# **ТОШКЕНТ ТЕМИР ЙЎЛ МУҲАНДИСЛАРИ ИНСТИТУТИ**

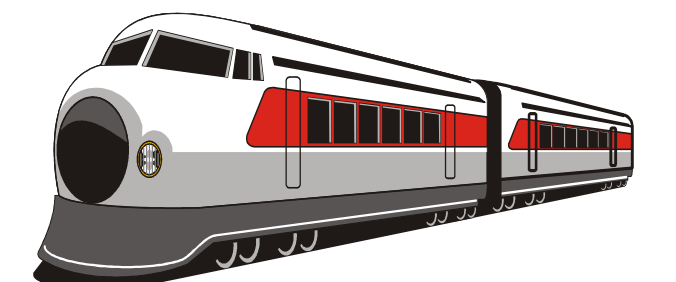

Кафедра <u>Гемир йўл транспортида ахборот тизимлари</u>

# **СОЗДАНИЕ УЧЕБНО-МЕТОДИЧЕСКОГО КОМПЛЕКСА ПО ДИСЦИПЛИНЕ «МУЛЬТИМЕДИА СИСТЕМЫ И ТЕХНОЛОГИИ»\_\_\_\_\_\_\_** мавзусидаги

# **БИТИРУВ МАЛАКАВИЙ ИШИ**

**Муаллиф:** Бабаханов А. У.

**Тошкент – 2019 й.**

# ТОШКЕНТ ТЕМИР ЙУЛ МУХАНДИСЛАРИ ИНСТИТУТИ

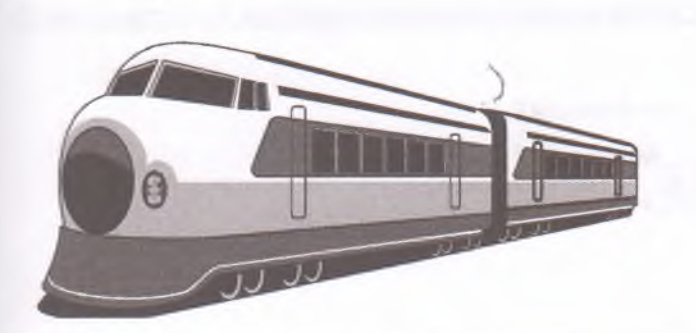

Химоя қилишга рухсат берилсин Кафедра мудири МА  $\sqrt{4} \times 86$  2019

Кафедра «Информационные системы на железнодорожном транспорте»

Создание электронного учебно-методического комплекса по дисциплине «Мультимедиа системы и технологии» мавзудаги

# БИТИРУВ МАЛАКАВИЙ ИШИ

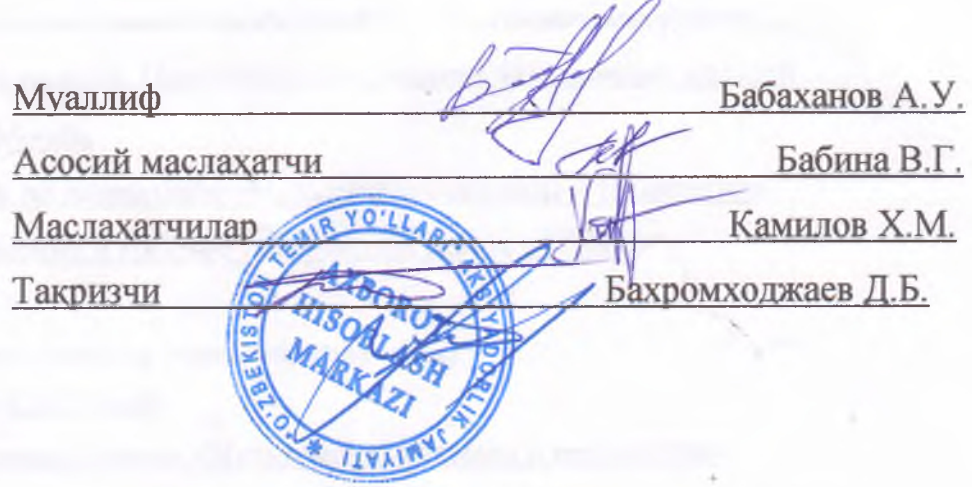

Ташкент - 2019 й.

#### Ташкентский институт инженеров железнодорожного транспорта\_\_\_\_\_\_\_\_\_\_\_ **Олий укув юрти**

«.Экономика» **Факультета** «Информационные системы на ж.д. транспорте» **кафедраси** Форматика и информационные технологии (ж.д. транспорт)» **йуналиши** АТ-25 **гурухл**

**Тасдиклайман** Каф. мудири <u>Расулицам Л</u> « <sup>1</sup>2» <sup>0</sup>1 2019 йил **сана**

# **БИТИРУВ МАЛАКАВИЙ ИШИ БУЙИЧА ТОПШИРЩ**

**Галаба** Бабаханов Асадбек Усманджан Угли

**(фамилияси, исми, шарифи )**

**Битирув ишининг мавзуси** Создание электронного учебно-методического комплекса по дисциплине «Мультимедиа системы и технологии» (Название темы)

**19» декабр 2018 йил 5-сонли кафедра мажлисида маъкулланган ва институтнинг 07январ2019 йилги 4-Т буйруги билан тасдикланган.**

**2. Битирув ишини топшириш муддати\_\_\_\_\_\_ 15.06.2019 \_\_\_\_\_\_\_\_\_\_** *\_*

**3.Битирув ишини бажаришга дойр бошлангич маълумотлар \_** Электронные учебные ресурсы, программы для создания электронных учебников, создание тестов, электронный учебник, система Moodle.

4. **Хисоблаш-тушунтириш ёзувларининг таркиби (ишлаб чикиладиган масалалар руйхати)** 

1. Анализ состояние вопроса. Программы для создания электронных модулей

2.Работа в системе Moodle

3. Разработка ЭУМК по дисциплине «Мультимедиа системы и технологии»

4. Охрана труда. Опасные и вредные факторы при работе с ПЭВМ

**5. Чизма ишлар руйхати (чизмалар номи аник; курсатилади)**

1. Структурная схема СДО Moodle

2. Структура электронного курса «Мультимедиа системы и технологии»

3 Внешний вид некоторых страниц электронного модуля «Мультимедиа системы и технологии»

#### 6. Битирув буйича маслахатчи (лар)

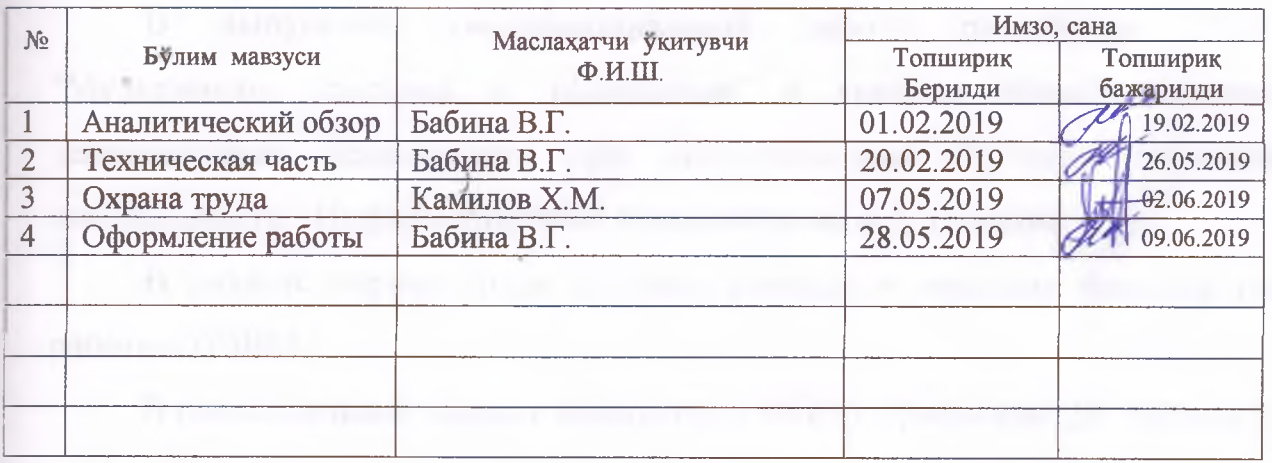

# 7. Битирув ишини бажариш режаси

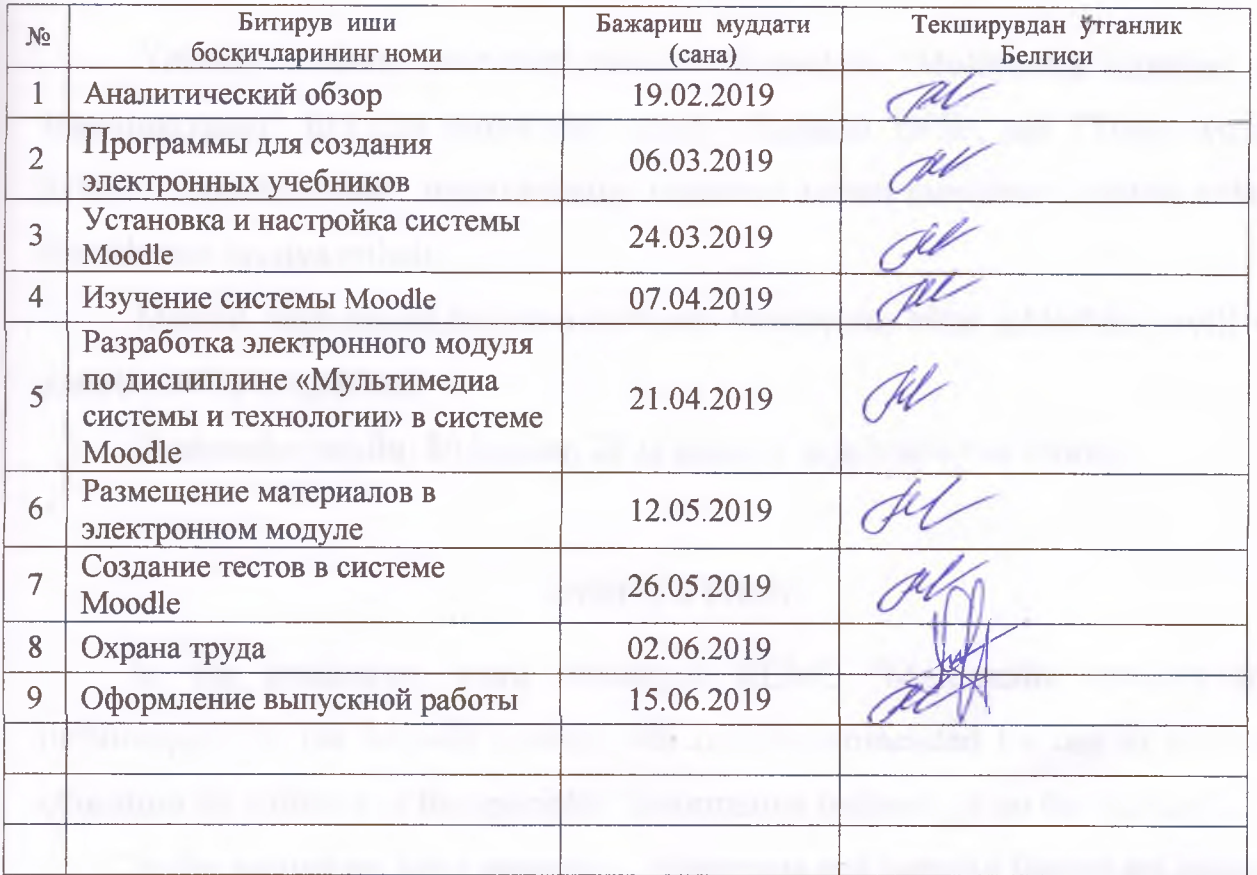

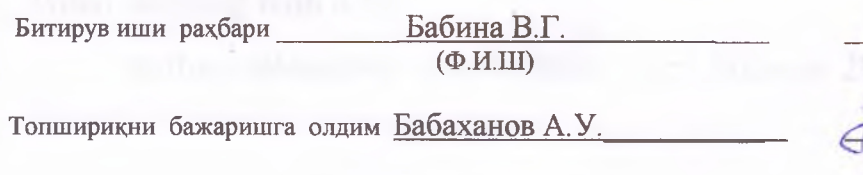

(нурзе)  $(40030)$ 

Топширик берилган сана «10 » 01 2019 йил

×

## отзыв

# **руководителя на выпускную квалификационную работу студента Ташкентского института инженеров железнодорожного транспорта по направлению -5330200 «Информатика и информационные технологии»**

Бабаханов Асадбек Усманджан Угли **(Ф.И.О. слушателя)** выполненную на тему: Создание электронного учебно-методического **(Название темы)** комплекса по дисциплине «Мультимедиа системы и технологии»

1. Актуальность, новизна:

Актуальность темы, цель и задачи выпускной квалификационной работы обоснованы во введении.

Актуальность выбранной темы обусловлена увеличением роли и значимости электронных курсов в обеспечения качества образования. Появление интернет-ресурсов с материалами для организации учебного процесса, в том числе электронных учебно-методических комплексов, является важной задачей любого учебного заведения.

2. Достоинства работы:

В выпускной квалификационной работе изучены существующие стандарты, особенно SCORM - набор спецификаций и стандартов, которые поддерживаются различными приложениями для создания электронных курсов. Созданный курс поможет студентам самостоятельно изучить теоретическую часть в соответствии с учебной программой, выполнить задания, проверить свои знания с помощью тестов и т.д

Выпускная квалификационная работа имеет традиционное построение: обзор литературы, подготовленный по 19 источникам учебной и периодической литературы.

Выпускная квалификационная работа аккуратно оформлена на компьютере, иллюстрирована 28 рисунками и 2 таблицами.

3. Практическая значимость работы и рекомендации по внедрению:

Исходя из поставленной цели в выпускной работе приведена разработка учебного курса по дисциплине «Мультимедиа системы и технологии», который размещен на сайте mdis.tashiit.uz и будет внедрен в учебный процесс.

4. Дополнительная информация для ГАК:

За время выполнения выпускной квалификационной работы Бабаханов А. У. продемонстрировал способность не только самостоятельно решать поставленную задачу, но и творчески подходить к самой ее постановке и предлагать новые решения. Кроме того, по результатам разработки им был выполнен доклад на студенческой научной конференции.

Задание на выпускную квалификационную работу выполнено полностью.

Выпускная квалификационная работа по своему содержанию и объему отвечает установленным требованиям, может быть допущена к защите и оценивается на «отдично».

Руководитель Ок Бабина В.Г  $(10)$ апись) **(Ф.И.О.)** старший преподаватель кафедры «Информационные системы на железнодорожном транспорте» Ташкентского института инженеров

железнодорожного транспорта

**(ученая степень, знание, должность, место работы)**

 $\mathbb{R}$  .

 $\frac{1}{2}$  MIOHA 2019 г. **(дата выдачи)**

<u>гузија с</u>

*€*

#### PEHEERIA

# на выпускную квалификационную работу студента Ташкентского института инженеров железнодорожного транспорта по направлению -5330200 «Информатика и информационные технологии»

Бабаханов Асадбек Усманджан Уғли

(Ф.И.О. слушателя)

выполненную на тему: Создание электронного учебно-методического

(Название темы)

комплекса по дисциплине «Мультимедиа системы и технологии»

1. Актуальность, новизна выбранная тема актуальна

2. Оценка содержания работы В целом квалификационная выпускная работа выполнена на хорошем уровне, а автор заслуживает отличной оценки

3. Достоинства работы Выпускная работа студента Бабаханова А.У. посвящена созданию учебного курса по дисциплине «Мультимедиа системы и технологии», который предоставляет дополнительные возможности для изучения предмета и содержит различного вида материалы - лекции. лабораторные работы, задания для самостоятельной работы, а также видео материалы и тесты.

4. Практическая значимость работы и рекомендации по внедрению Исходя из поставленной цели в выпускной работе был создан учебный курс по дисциплине «Мультимедиа системы и технологии», который размещен на сайте mdis.tashiit.uz и будет внедрен в учебный процесс.

5. Недостатки и замечания по работе В качестве недостатка можно отметить не полное использование литературных источников, но это не отразилось на качестве работы.

6. Рекомендуемая оценка выполненной работы

На основании представленных материалов считаю, что работа заслуживает **ОПЕНКИ «ОТЛИЧНО»** 

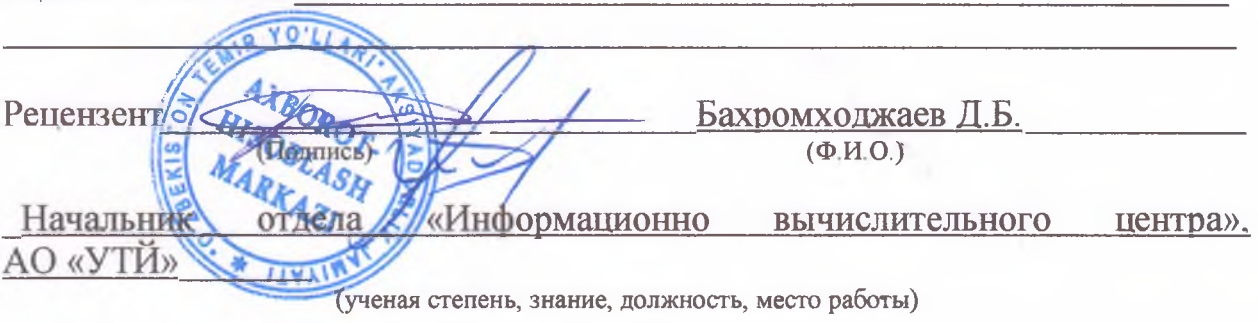

« » июня 2019 г. (дата выдачи)

# **Содержание**

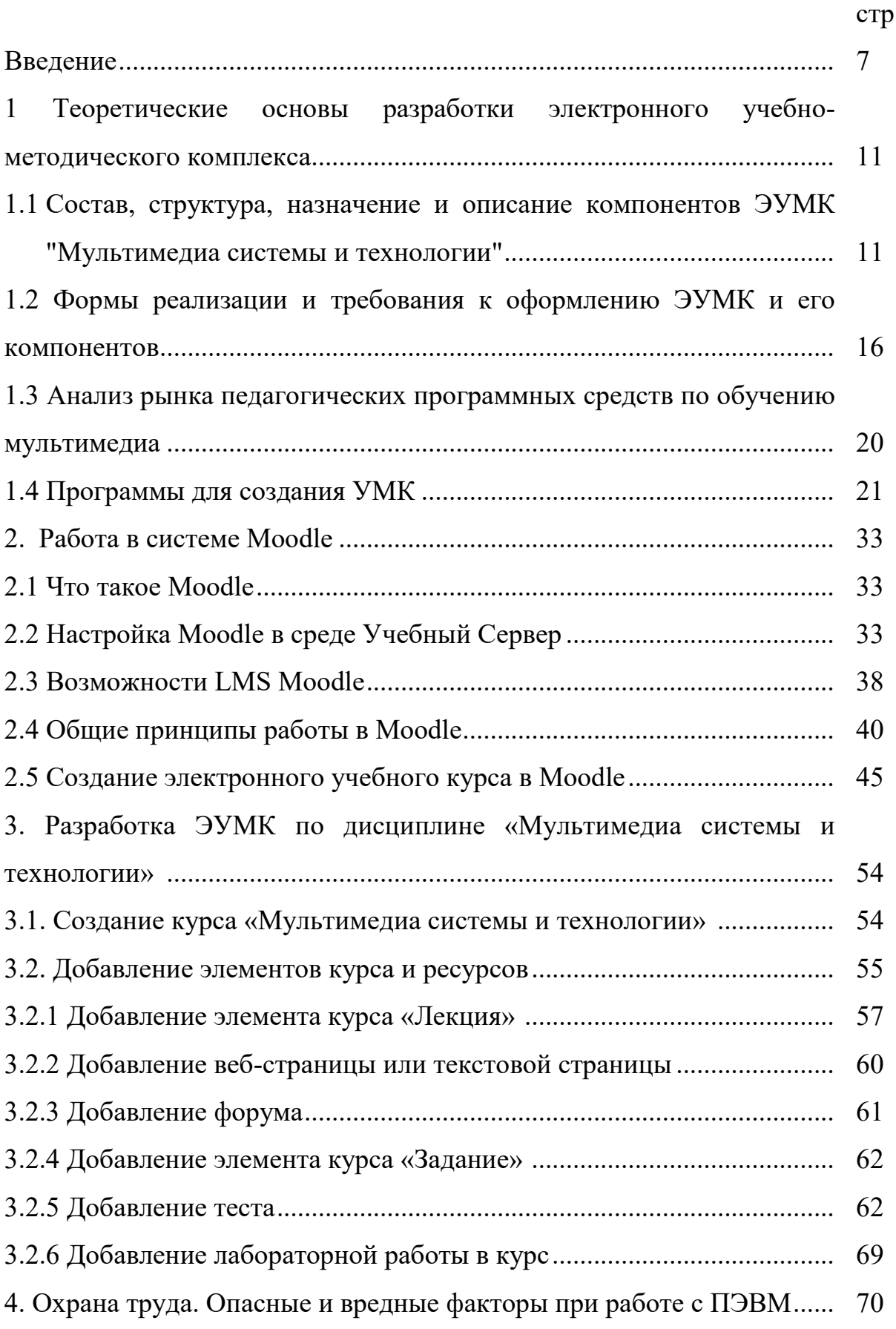

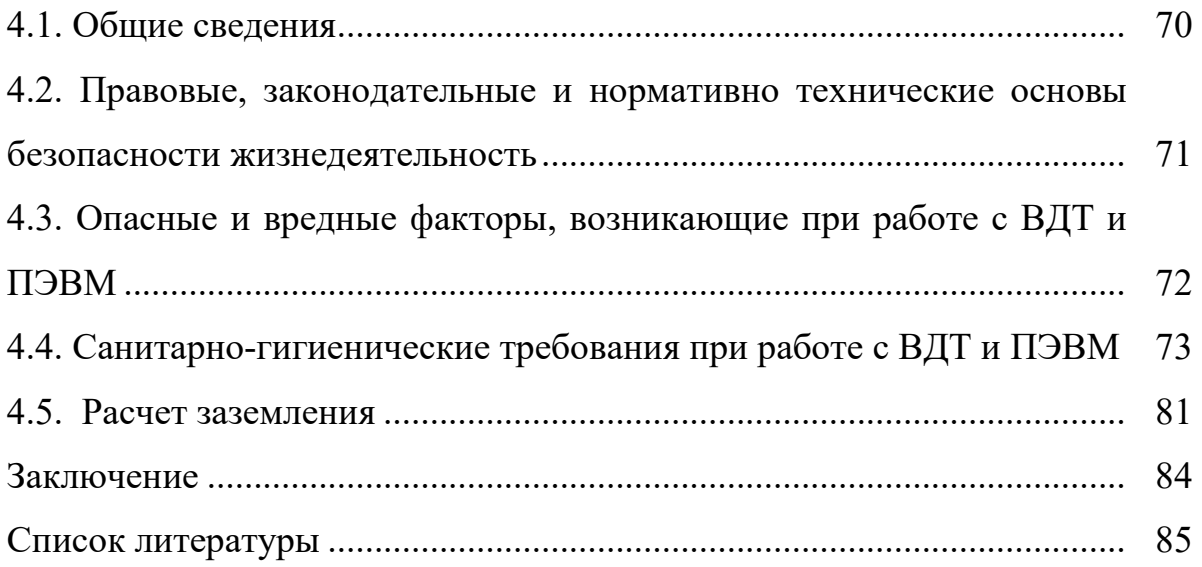

#### **Введение**

На совещании, проведенном 3 апреля 2019 года, Президент Шавкат Мирзиёев обсуждал методы практической реализации пяти инициатив создания условий для воспитания и образования молодежи, повышения занятости женщин. Третья из пяти инициатив – эффективное использование компьютерных технологий и интернета, для чего до 2020 года в республике будут созданы бесплатные учебные центры по цифровым технологиям и около 19 тысяч объектов социальной сферы будут обеспечены высокоскоростным доступом в интернет [1].

Ранее было принято утвердить разработанную по итогам комплексного изучения актуальных и волнующих население и предпринимателей вопросов, анализа действующего законодательства, правоприменительной практики и передового зарубежного опыта, а также широкого общественного обсуждения Стратегию действий по пяти приоритетным направлениям развития Республики Узбекистан в 2017 — 2021 действий) предусматривающую [2].

В целях коренного повышения эффективности проводимых реформ, создания условий для обеспечения всестороннего и ускоренного развития государства и общества, реализации приоритетных направлений по модернизации страны и либерализации всех сфер жизни:

 совершенствование государственного и общественного строительства, направленное на дальнейшее усиление роли парламента и политических партий в углублении демократических реформ и модернизации страны, реформирование системы государственного управления, развитие организационно-правовых основ государственной службы, совершенствование системы «Электронное правительство», повышение качества и эффективности государственных услуг, практическую реализацию механизмов общественного контроля, усиление роли институтов гражданского общества и средств массовой информации;

 обеспечение верховенства закона и дальнейшее реформирование судебно-правовой системы, направленное на укрепление подлинной независимости судебной власти и гарантий надежной защиты прав и свобод граждан, совершенствование административного, уголовного, гражданского и хозяйственного законодательства, повышение эффективности системы противодействия преступности и профилактики правонарушений, полную реализацию принципа состязательности в судебном процессе, совершенствование системы оказания юридической помощи и правовых услуг;

 развитие и либерализацию экономики, направленные на дальнейшее укрепление макроэкономической стабильности и сохранение высоких темпов роста экономики, повышение ее конкурентоспособности, модернизацию и интенсивное развитие сельского хозяйства, продолжение институциональных и структурных реформ по сокращению присутствия государства в экономике, дальнейшее усиление защиты прав и приоритетной роли частной собственности, стимулирование развития малого бизнеса и частного предпринимательства, комплексное и сбалансированное социально-экономическое развитие регионов, районов и городов, активное привлечение иностранных инвестиций в отрасли экономики и регионы страны путем улучшения инвестиционного климата;

 развитие социальной сферы, направленное на последовательное повышение занятости и реальных доходов населения, совершенствование системы социальной защиты и охраны здоровья граждан, повышение социально-политической активности женщин, реализацию целевых программ по строительству доступного жилья, развитию и модернизации дорожно-транспортной, инженерно-коммуникационной и социальной инфраструктур, развитие сферы образования, культуры, науки, литературы, искусства и спорта, совершенствование государственной молодежной политики;

 обеспечение безопасности, межнационального согласия и религиозной толерантности, осуществление взвешенной, взаимовыгодной и конструктивной внешней политики, направленные на укрепление независимости и суверенитета государства, создание вокруг Узбекистана пояса безопасности, стабильности и добрососедства, укрепление международного имиджа страны.

Актуальность выпускной квалификационной работы. Современный этап развития системы высшего образования невозможен без применения последних достижений в области информационных технологий, способных осуществлять подготовку педагога, умеющего решать новый класс профессиональных задач. Проводимые преобразования инициируют появление новых целей высшего педагогического образования. Эти цели заключаются в достижении такого качества подготовки студента будущего педагога профессионального обучения, при котором уровень его профессиональной компетентности давал бы ему возможность решения профессиональных проблем и типовых профессиональных задач, возникающих в реальных ситуациях профессиональной педагогической деятельности.

В связи с этим появляется проблема в недостатке ЭУМК, обеспечивающих процесс качественной профессиональной подготовки будущих педагогов профессионального обучения. Одним из перспективных вариантов решения этой проблемы является разработка ЭУМК " Мультимедиа системы и технологии " в процессе профессиональной подготовки будущих педагогов вообще, и преподавателей компьютерной графике, в частности.

Конкретной задачей данного исследования является разработка ЭУМК " Мультимедиа системы и технологии ", который будет способствовать становлению и развитию профессиональной компетентности преподавателя компьютерной графике.

Проблема исследования связана с ориентацией на опережающий характер подготовки преподавателя компьютерной графике с использованием ЭУМК " Мультимедиа системы и технологии способствующего его профессиональному становлению и готовящего его к инновационным преобразованиям в сфере будущей профессиональной деятельности.

Цель выпускной квалификационной работы заключается в разработке электронного учебно-методического комплекса по предмету "Мультимедиа системы и технологии ".

Объектом исследования процесс разработки электронного учебнометодического комплекса по дисциплине "Мультимедиа системы и технологии ".

Предметом исследования является разработка электронного учебнометодического пособия "Мультимедиа и мультимедийные технологии ".

В соответствии с поставленной целью определены следующие задачи исследования:

- 1. Описать состав, структуру, назначение и описание компонентов ЭУМК;
- 2. Описать формы реализации и требования к оформлению ЭУМК и его компонентов;
- 3. Проанализировать рынок педагогических программных средств по обучению мультимедиа технологий;
- 4. Разработать электронный учебно-методический комплекс
- " Мультимедиа системы и технологии ".

# **1. Теоретические основы разработки электронного учебнометодического комплекса**

# **1.2 Состав, структура, назначение и описание компонентов ЭУМК "Мультимедиа системы и технологии"**

Электронный учебно-методический комплекс (ЭУМК) - совокупность структурированных учебно-методических материалов, объединенных посредством компьютерной среды обучения, обеспечивающих полный дидактический цикл обучения и предназначенных для оптимизации овладения студентом профессиональных компетенций в рамках учебной дисциплины[6].

В состав ЭУМК входят организационно-методический, содержательный и учебно-методический блоки.

Организационно-методический блок:

- содержание курса;
- аннотация курса;
- краткая характеристика курса;
- его цель и место в системе подготовки по специальности;
- необходимые навыки для освоения курса;
- последовательность изучения разделов курса;
- биографические и библиографические сведения об авторах;
- учебная программа курса;
- выписка из Государственного образовательного стандарта;
- содержание курса (по разделам и темам);
- список обязательной и дополнительной литературы;
- рабочая программа курса (учитывающая специфику форм и сроков обучения);
- введение (сведения о целях и задачах курса, приобретаемых знаниях и навыках);
- тематический план (с разбивкой по видам работы и часам);
- формы и критерии текущего и итогового контроля;
- тематика курсовых работ (при необходимости);
- список обязательной и дополнительной литературы;
- методические рекомендации по организации самостоятельной работы студентов;
- методика промежуточного и итогового контроля;
- указания по выполнению курсовых работ;
- правила использования Интернет-, аудио и видеоматериалов.

Содержательный блок:

- учебник (учебное пособие, курс лекций);
- хрестоматия (тексты источников, тематический подбор текстов учебной и научной литературы) с необходимыми комментариями;
- дополнительная литература (художественная, справочная, словари, энциклопедии);
- словарь (глоссарий), используемый также как предметный указатель. Учебно-методический блок:
- учебно-методические материалы для самоподготовки;
- вопросы для самопроверки;
- тесты для самопроверки;
- упражнения (расчетные задачи);
- материалы для текущего контроля;
- контрольные вопросы, тесты, упражнения и практикумы (практические и - лабораторные работы, творческие и проблемные задания, работа на "форуме", в "чате" и т.п.);
- материалы для итогового контроля;
- контрольные вопросы, тесты, упражнения и практикумы (практические и лабораторные работы, творческие и проблемные задания, работа на "форуме", в "чате" и т.п.).

# **Назначение и описание компонентов ЭУМК**

# **Организационно-методический блок:**

# **Содержание**

 Данный элемент ЭУМК по своему назначению и структуре соответствует оглавлению обычного печатного учебнометодического издания.

## **Аннотация курса**

 Краткая характеристика курса, кому он предназначен, что необходимо знать и уметь для успешного усвоения, место и взаимосвязь с другими дисциплинами программы по специальности. Необходимое условие аннотации: обоснование "логики курса" (определение последовательности изучения разделов).

# **Учебная программа**

 Учебная программа определяет содержание, объем и порядок изучения учебной дисциплины, составляется на основе Государственного образовательного стандарта и типовой программы.

Учебная программа обязательно содержит:

Сведения из Государственного образовательного стандарта о требованиях к реализации знаний и умений, которыми должен обладать специалист в практической профессиональной деятельности в результате изучения данной дисциплины;

Дидактические единицы дисциплины специальности (разделы, темы, понятия), с помощью которых определяется основное содержание дисциплины, и установленный учебным планом объем часов;

Список обязательной и дополнительной литературы, который должен содержать действительно необходимые для изучения данного курса источники с указанием страниц (разделов), рекомендуемых для изучения.

# Содержательный блок

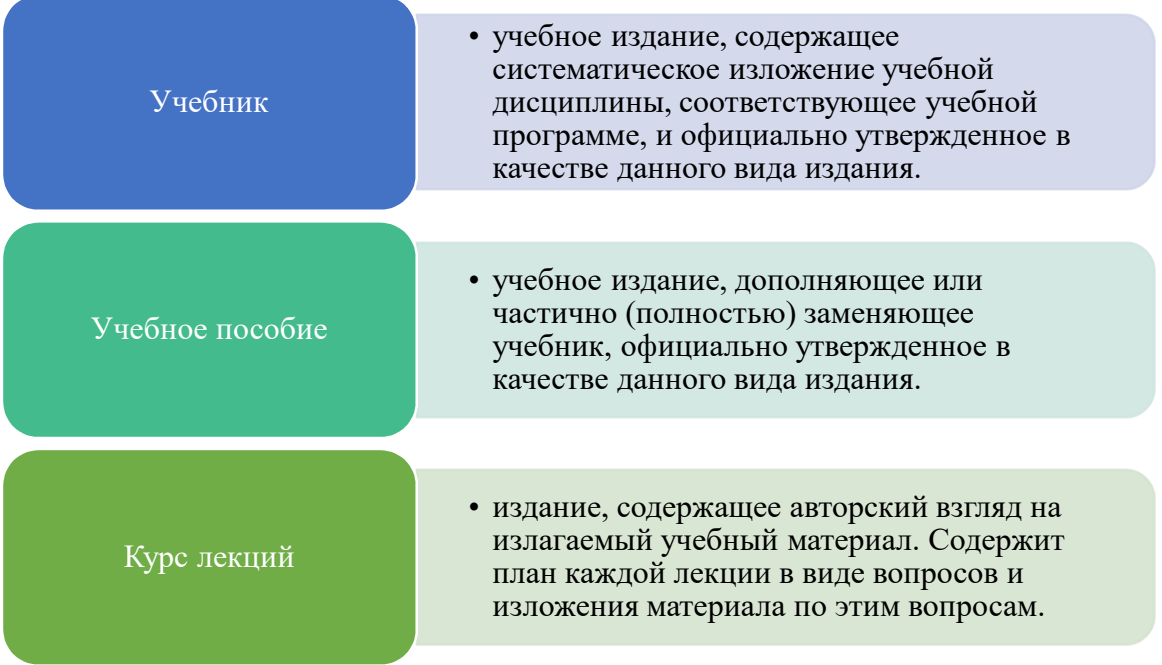

Формулировка вопросов и содержание лекционного материала должно соответствовать рабочей программе курса.

В материале лекции присутствуют:

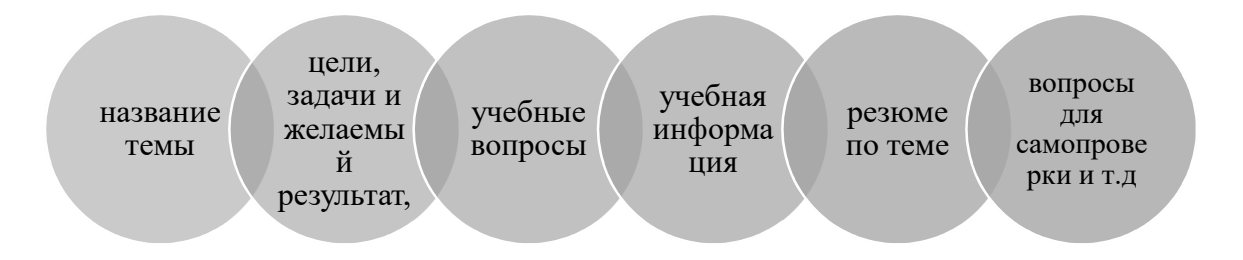

# Дополнительная литература

Необходимость формирования данного раздела ЭУМК определяется спецификой изучения конкретной дисциплины. Сюда могут войти статистические материалы, справочные и художественные издания, словари, энциклопедии и т.п., т.е. те виды профессиональной и учебнометодической литературы, которые не соответствует требованиям к материалам, включаемым в хрестоматию, но с точки зрения автора ЭУМК важны при изучении курса.

#### **Словарь (глоссарий)**

Словарь или глоссарий - справочные материалы, раскрывающие содержание основных терминов (определений, словосочетаний, сокращений и т.п.), знание и использование которых необходимо в процессе изучения учебной дисциплины. Содержит собрание слов и словосочетаний, расположенных в определенном порядке (обычно по алфавиту), в котором даются сведения об их значениях, употреблении, происхождении.

# **Учебно-методический блок**

Учебно-методические материалы для самоподготовки, текущего и итогового контроля) предназначены для выработки умений и навыков практического применения теоретических знаний (с примерами выполнения заданий и анализом наиболее часто встречающихся ошибок). Реализация раздела может варьироваться в зависимости от предметной области (могут быть представлены пошаговые решения типичных задач и упражнений с пояснениями и ссылками на соответствующие разделы теоретического курса). Могут быть использованы:

 Задания. Основными вариантами заданий данного типа могут быть задания, требующие от студента самостоятельно найти решение какойлибо реальной или гипотетической управленческой ситуации, задания, связанные с аналитической интерпретацией предложенной студенту совокупности фактов, задания, связанные с подготовкой эссе на заданную актуальную тему. Данный тип заданий ориентирован на максимальную активизацию творческого мышления, заставляет студента самостоятельно искать решения в нестандартных практических ситуациях, стимулирует

аналитическую деятельность. Форма заданий существенно индивидуализируется в зависимости от вида изучаемой дисциплины.

Упражнения. Данный тип заданий требует проведения от студента конкретных количественных расчетов, решения задач и т.п. Может разрабатываться на основе как реальных, так и гипотетических данных.

Тесты. Данный компонент ЭУМК реализует функции контрольного блока для проверки хода и результатов теоретического и практического усвоения студентами учебного материала. Контрольный блок включает в себя тесты для самопроверки, а также итоговые и промежуточные. Система тестов должна быть представлена в виде комплекса тестовых вопросов, утверждений и заданий. Тестовые вопросы, утверждения и задания объединяются в блоки по конкретному разделу (теме) учебной дисциплины. Количество и качество тестов по каждому разделу (теме) должно отражать программное содержание дисциплины и обеспечивать полный и глубокий контроль усвоения учебного материала студентом (слушателем). При составлении тестов следует руководствоваться объемом учебного материала, включенного в экзаменационные (зачетные) вопросы.

# **1.2 Формы реализации и требования к оформлению ЭУМК и его компонентов**

#### **Компьютерный учебник**

Простейший случай компьютерного учебника - представление ЭУМК или отдельных его компонентов в виде чередования текста и иллюстраций с гиперссылками (на иллюстрации, в пределах одного компонента комплекса или всего ЭУМК, на словарные статьи). Более высокие уровни реализации ЭУМК в виде компьютерного учебника достигаются введением динамических иллюстраций, видео/аудио фрагментов, систем интерактивного моделирования, математических пакетов, интерактивных практикумов, тренажеров, программных средств контроля знаний, и т.д. Оптимальной формой реализации ЭУМК для

системы дистанционного обучения является ЭУМК, объединяющий в себе все необходимые компоненты и выше приведенные мультимедийные элементы, изготовленный в виде однородной по программной реализации и интерфейсу программы учебного назначения. В таком виде ЭУМК размещается на серверах локальных сетей (Интернет), доступен в компьютерных аудиториях, предлагается студентам на компакт-дисках.

#### **Сетевой курс**

На базе подготовленных учебных и учебно-методических материалов могут разрабатываться сетевые электронные учебные курсы (СК) для размещения на учебных серверах академии. СК представляет собой дидактический программно-технический комплекс для обучения преимущественно в среде Интернет. СК - это обучающая программная система комплексного назначения, обеспечивающая непрерывность и полноту дидактического цикла дистанционного процесса обучения. С помощью СК можно реализовать весь дидактический цикл по изучению дисциплины, включающий в себя виртуальные лекции, семинары, практические занятия, экзамены, и т.д.

СК должен обеспечивать следующие основные функции:

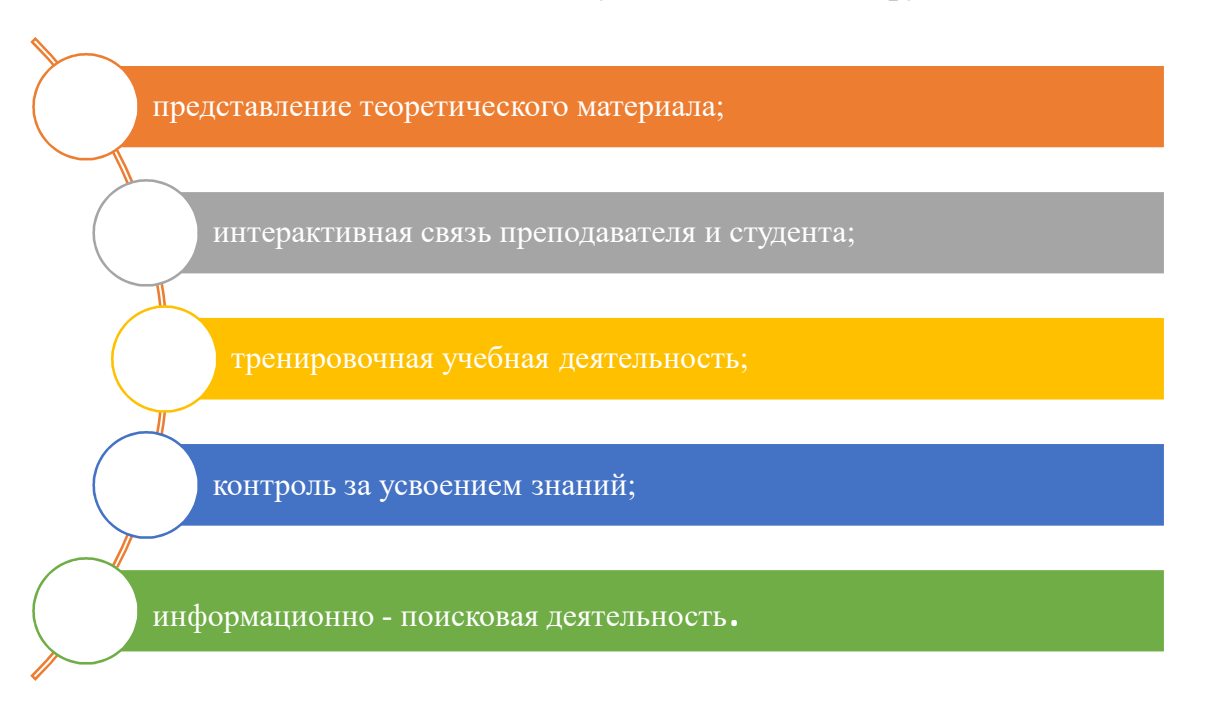

**В соответствии с назначением и решаемыми задачами СК состоит из следующих основных блоков:** 

- Инструктивный блок, где приводится описание целей курса, организационные стороны его изучения. Особое внимание при этом должно быть уделено способам и правилам работы с СК, в частности - в коммуникационном блоке, основным элементам этики общения в Интернет-среде;
- Информационный блок, где представлена определенным образом структурированная учебная информация. Основные функции и содержательная часть блока соответствуют требованиям инструктивного блока;
- Коммуникационный блок, предназначенный для дидактического общения (с преподавателем, с другими студентами). Это общение реализуется в формах электронных семинаров, консультаций и т.д., а также может включать дистанционные практикумы, лабораторные работы, и т.д. Аналогом данного блока в традиционном очном варианте являются консультации и семинары. Дидактическое общение может реализовываться посредством web-форумов или электронной почты (т. н. "асинхронный" режим, не требующий одновременного присутствия преподавателя и студента online), а также в online режиме (чат, видео-, аудио-конференции или обычный телефон);
- Контрольный блок выполняет функции проверки хода и результатов теоретического и практического усвоения студентами учебного материала. Контрольный блок включает в себя промежуточные и итоговые тесты. Особенностью контроля при удаленном варианте обучения является необходимость дополнительной реализации функций идентификации личности студента для исключения возможности фальсификации результатов обучения.

Требования предъявляемые к оформлению и реализации ЭУМК и его компонентов:

- обязательной, минимально необходимой формой представления ЭУМК (или отдельных его компонентов) является набор файлов. Кажлый компонент файлом представляется отдельным  $\overline{B}$ соответствии с определенными требованиями;
- компьютерный учебник должен удовлетворять общим обязательным требованиям;
- платформенная и системная независимость, чтобы ЭУМК мог быть использован на большинстве распространенных компьютеров и операционных систем;
- гипертекстовая (использование среда ДЛЯ представления информации формата HTML);
- инструкция по установке, инсталляции и работе с программной частью комплекса;
- наличие главной страницы с четким представлением содержания и структуры ЭУМК и навигацией, а также сведениями об авторах и разработчиках;
- ясный механизм внутренней и внешней навигации;
- лружественный. ИНТУИТИВНО воспринимаемый интерфейс общепринятой (использование терминологии, понятность аббревиатур и мнемоники);
- ВОЗМОЖНОСТЬ ПОЛНОТЕКСТОВОГО ПОИСКА ПО КЛЮЧЕВЫМ СЛОВАМ;
- системы моделирования, системы тестирования всех уровней, и т п. могут быть представлены отдельными программными модулями;
- защита от копирования (опционально).

Сетевой учебный курс (СК) должен быть представлен как единый программный модуль, удовлетворять требованиям, предъявляемым к УМК в виде компьютерного учебника, а также содержать контекстную помощь. Кроме этого, программный модуль СК должен быть интегрирован со штатными Windows-приложениями, обеспечивающими представление материалов СК в сети Интернет, обмен информацией между студентами и преподавателем.

# **1.3 Анализ рынка педагогических программных средств по обучению мультимедиа**

Педагогические программные средства по обучению компьютерной графике представлены как простыми статическими HTML страницами, так и сложными системами управления обучением и учебным контентом.

Успешность обучения основывается на правильном выборе программного обеспечения, соответствующего конкретным требованиям. Эти требования определяются потребностями обучаемого, потребностями преподавателя и администратора, который должен контролировать установку, настройку программного обеспечения и результаты обучения.

При выборе программного обеспечения необходимо учитывать пять потребительских характеристик:

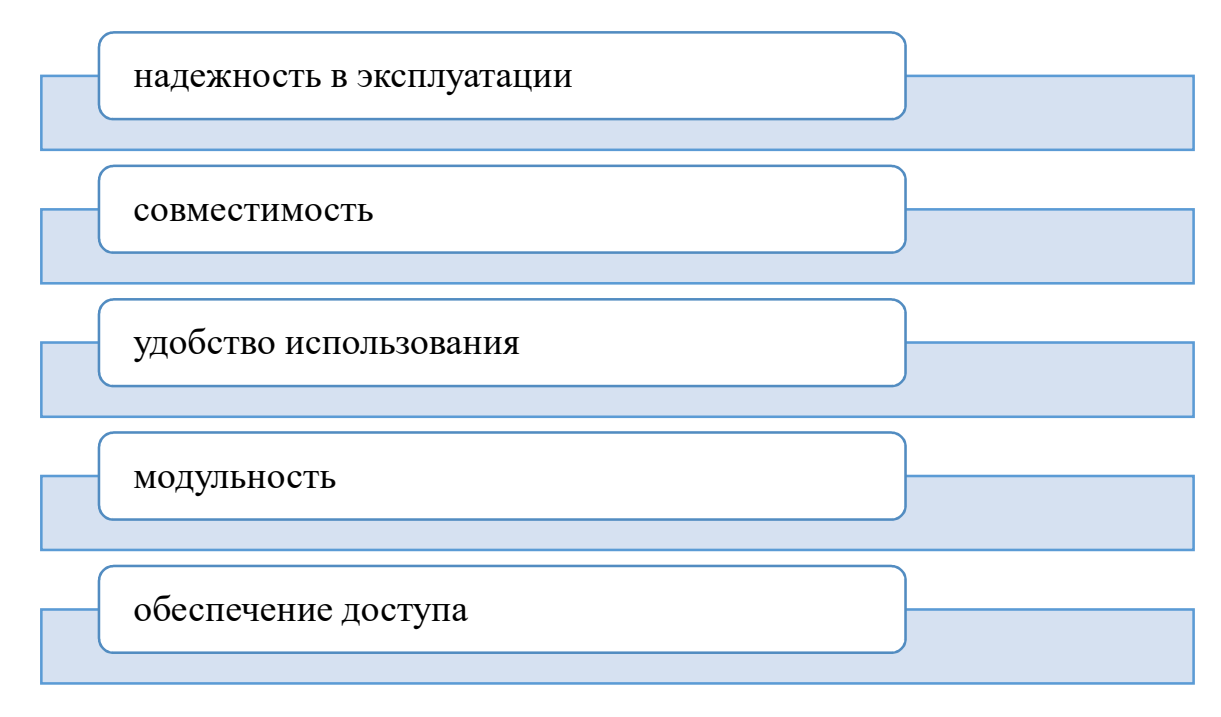

Авторские программные продукты представляют собой чаще всего некоторые локальные разработки, направленные на изучение отдельных пунктов или разделов мультимедиа.

Недостатком таких продуктов является невозможность отслеживать и контролировать во времени процесс обучения и успеваемость большого количества обучаемых. Как правило, они разработаны для создания уроков с немедленной обратной связью с обучаемым, а не для хранения информации об учебном процессе за длительное время. Такие разработки являются незаменимым средством для активизации и интенсификации подачи учебного материала во время аудиторных занятий и для самостоятельной работы студентов. С другой стороны, отсутствие обратной связи студентов и преподавателя сильно снижает эффективность их использования.

#### **1.4 Программы для создания УМК**

#### **Moodle**

Среда дистанционного обучения с открытым исходным кодом. Moodle на равных соперничает с мировыми флагманами рынка СДО. Над системой уже более 10 лет работает международная команда разработчиков, под руководством фонда Moodle в Австралии. Благодаря этому, Moodle сочетает в себе богатство функционала, гибкость, надежность и простоту использования.

Система широко известна в мире, имеет более 60 тысяч инсталляций более чем в 100 странах, переведена на несколько десятков языков. Система хорошо масштабируется: существуют инсталляции, обслуживающие до миллиона пользователей.

Moodle распространяется в открытых исходных кодах, что дает возможность "заточить" ее под особенности каждого образовательного проекта:

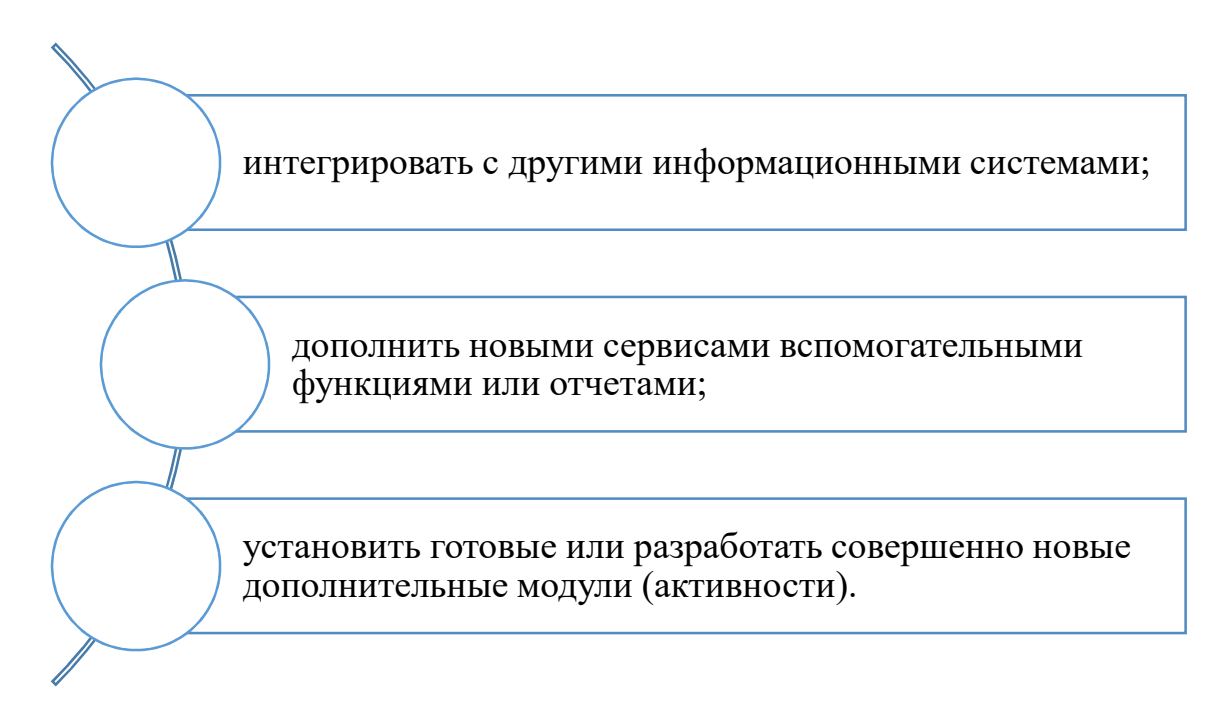

# Возможности Moodle

В системе можно создавать и хранить электронные учебные материалы и задавать последовательность их изучения. Благодаря тому, что доступ к Moodle осуществляется через Интернет или другие сети, студенты не привязаны к конкретному месту и времени, могут двигаться по материалу в собственном темпе из любой части земного шара.

Электронный формат позволяет использовать в качестве «учебника» не только текст, но и интерактивные ресурсы любого формата от статьи в Википедии до видеоролика на YouTube. Все материалы курса хранятся в системе, их можно организовать с помощью ярлыков, тегов и гипертекстовых ссылок[7].

#### **Совместное решение учебных задач**

Moodle ориентирована на совместную работу. В системе для этого предусмотрена масса инструментов: вики, глоссарий, блоги, форумы, практикумы. При этом обучение можно осуществлять как асинхронно, когда каждый студент изучает материал в собственном темпе, так и в режиме реального времени, организовывая онлайн лекции и семинары.

Система поддерживает обмен файлами любых форматов - как между преподавателем и студентом, так и между самими студентами.

## **Fedena**

Это программное обеспечение для управления школой с открытым исходным кодом, разработанное на Ruby on Rails Framework. Это веб приложение Web 2.0, разработанное компанией Foradian Technologies . Fedena - это программное обеспечение ERP для облачных вычислений, которое используется в школах для административных целей. Fedena используется Департаментом образования правительства штата Керала для автоматизации системы и процессов в более чем 15 000 школ штата и называется Sampoorna. Fedena в настоящее время используется в более чем 40 000 учреждений мира. Форадиан был удостоен награды MIT TR352012 в Индии за инновации в области образования. Fedena Pro является коммерческой версией этого программного обеспечения и поставляется с дополнительными модулями или платными модулями.

Версия с открытым исходным кодом Fedena не видела обновлений с версии 2.3 в 2013 году. Разработан на платформе Ruby on Rails с архитектурой MVC . Приложение состоит из базового модуля, который удовлетворяет всем необходимым требованиям простой SIS . Fedena оптимизирована для индивидуальной настройки, и существует множество дополнительных модулей, которые можно легко установить для увеличения мощности и удобства использования. В настоящее время Fedena интегрирована с Moodle, Google Apps иTally . Федена поддерживает мультитенант архитектура и используется для управления группой учреждений. Fedena начала разработку в июне 2009 года. В настоящее время она находится в версии 3.5.3, которая была выпущена в марте 2017 года.

Проект Fedena принадлежит Foradian Technologies , интернетинжиниринговой компании, базирующейся в Бангалоре, Индия. Компания привлекла 2 миллиона долларов от Уильяма Бисселла, управляющего директора Fabindia в апреле 2014 года. Форадян инициировал и успешно внедрил Fedena в штате Керала для всех государственных школ. Проект

был назван Sampoorna . Проект был реализован в координации с Департаментом образования правительства штата Керала, Индия, для автоматизации системы и процесса работы более 15 000 школ в штате.

Продукт Geenio - облачная платформа для создания интерактивных онлайн-курсов и управления процессом корпоративного обучения с возможностью визуального проектирования обучающих курсов. Этот функционал позволяет привлекать к созданию материалов специалистов, не имеющих педагогических и дизайнерских навыков.

# **Ё-СТАДИ — Электронная образовательная cреда**

Онлайн-платформа для организации дистанционного обучения Ё-СТАДИ – бесплатная российская разработка команды единомышленников по развитию дистанционного образования.

Для начала работы необходимо зарегистрироваться на сайте и создать «рабочую область» — персональное пространство вашей компании, в котором будут размещаться учебные материалы и задания для ваших обучающихся.

Отличие от классических LMS состоит в том, что функционал ориентирован на практическую работу. Ё-Стади, безусловно, позволяет публиковать учебные материалы, но большая часть системы предназначена для всевозможной оценки знаний и тестирования.

Ё-Стади содержит достаточное количество инструментов для организации обучения и тестирования:

# **«Рабочая область»**

В рабочей области публикуются учебные материалы по курсу, объявления и задания (кейсы). Рабочая область создается преподавателем/тьютором/менеджером по обучению и может объединять несколько групп или курсов. Слушатели получают доступ к рабочей области по заявкам.

# **«Тест»**

Ё-Стади обладает мощным функционалом для проведения тестирования, тест можно создавать на сайте или импортировать из \*.docx предварительно оформив в соответствии с специальными правилами. Доступен подробный отчет об ответах каждого тестируемого. Есть возможность ограничить сроки, время, количество попыток, возможность переключаться между окнами браузера.

## **«Файл»**

Загрузка файлов/документов, который преподаватель затем может оценить и прокомментировать. Журнал успеваемости генерируется в рабочей области автоматически, на базе созданных заданий и позволяет генерировать Excel-файл.

# **«Журнал»**

Журнал формируется системой на основе созданных преподавателем заданий. Оценки попадают в журнал автоматически при прохождении тестирования, это значительно облегчает труд преподавателя, а студенты всегда имеют доступ к последней информации.

# **«Форум»**

При создании «форума» в качестве задания появляется возможность проставлять оценки напротив ответа.

# **«Лента событий»**

События собраны на соответствующей странице организованной в виде новостной ленты, уведомления о них вы можете получать на email.

# **«Резюме»**

Ё-Стади это новая бесплатная электронная образовательная среда, ориентированная для организации обучения персонала.

Преимущества:

- не требует установки / настройки;
- система бесплатна;
- проста в использовании;
- мощный функционал для тестирования и оценки;
- не требует предварительной разработки курсов;
- есть английская версия.

Недостатки:

- невозможность самостоятельной доработки;
- отсутствие поддержки SCORM;
- ограниченный, но достаточный функционал.

В целом Ё-Стади заслуживает отличной оценки и является хорошим решением для небольших компаний, желающих организовать обучение персонала без каких-либо затрат на приобретение СДО.

# **ATutor**

Эта система дистанционного обучения имеет множество полезных функций: от email-уведомлений до файлового хранилища. Одним из ATutor наиболее ярких преимуществ является ee клиенториентированность и легкий и понятный интерфейс, что делает данную систему идеальным инструментом для тех, кто только начинает осваивать мир электронного обучения.

Также Atutor предлагает пользователю ряд предустановленных тем, позволяющих ускорить процесс создания курса. И нельзя не отметить различные инструменты оценки, резервное копирование файлов, ведение статистики и возможность интеграции опросов.

# **Eliademy**

Для преподавателей и кураторов обучения данная система является полностью бесплатной, небольшая плата берется с пользователей, если те захотят воспользоваться преимуществами премиум аккаунта.

Eliademy предлагает каталоги курсов электронного обучения, инструменты оценки и даже мобильное приложение для Андроида для тех преподавателей, которые стремятся развивать мобильные курсы и нацелены на людей, предпочитающих учиться «на бегу». Координаторы 28 электронного обучения могут легко и просто загружать курсы и рассылать приглашения для учеников на их адреса электронной почты.

#### **Forma LMS**

От анализа общего уровня знаний до детально статистики и отчётности — Forma LMS может похвастаться довольно объемным набором доступных функций. Сервис также имеет различные сертификаты, компетентную поддержку руководства, а также широкий спектр инструментов для управления виртуальной классной комнатой, включая различные календари и менеджеры событий.

Эта система идеально подходит для корпоративных программ обучения и предлагает доступ в активное онлайн сообщество, где вы сможете найти множество полезных советов о том, как получить максимальную отдачу от данного сервиса.

#### **Dokeos**

Если вы ищете систему дистанционного обучения с уже готовыми элементами курсов, то Dokeos, предоставляющийся бесплатно для групп до пяти пользователей, для вас. Эта система предлагает множество готовых шаблонов и курсов электронного обучения и конечно же авторские инструменты, с помощью которых вы можете максимально сократить время, затраченное на создание своего курса.

На своем веб-сайте разработчики предлагают пользователю массу полезной информации, в том числе и пошаговые видео инструкции по созданию собственных курсов. Интуитивно понятный интерфейс делает Dokeos отличным вариантом для новичков в сфере электронного обучения и для тех, кто не хочет тратить время на долгое изучение инструкций

# **ILIAS**

Эту систему дистанционного обучения можно назвать первой открытой системой, соответствующей таким стандартам систем

дистанционного обучения, как SCORM 1.2 и SCORM 2004. Эта гибкая универсальная система отвечает всем основным требованиям, необходимым для успешных продаж авторских курсов.

Следует отметить, что ILIAS одна из немногих систем дистанционного обучения, которую можно использовать, как полноценную платформу для электронного обучения, благодаря возможности общения внутри команды и передачи и хранения всех документов. Система абсолютно бесплатна для всех организаций, занимающихся электронным обучением, вне зависимости от количества пользователей.

Если у вас обучаются сотни, а то и тысячи, людей, эта система поможет вам значительно сократить статьи расходов, так как многие другие СДО назначают плату в зависимости от количества пользователей.

### **Opigno**

Возможности, предоставляемые системой Opigno не могут не радовать. Сертификаты, расписание занятий, форумы, авторские инструменты электронного обучения, система оценок и видео галереи – это лишь немногое из внушительного списка функций, доступных пользователю.

Эта система дистанционного обучения написана на Drupal – популярной системе управления контентом. Это дает вам возможность управлять учебными программами, отслеживать успехи учащихся и интегрировать электронную коммерцию, используя всего один инструмент.

Также Opigno предлагает пользователю онлайн-опросы, возможность пересылки мгновенных сообщений и чат, что дает возможность для быстрого предоставления и получения обратной связи и эффективного сотрудничества.

Инструменты оценки для электронного обучения, социальная интеграция и домашняя страница обучающегося – лишь несколько из многих преимуществ OLAT. В этой системе вы также найдете расписание, email-уведомления, возможность добавления закладок, файловое хранилище и сертификаты.

С помощью OLAT можно легко и быстро добавить новых пользователей в систему, а также разрабатывать комплексные курсы электронного обучения. Еще одна интересная функция – это возможность проверки совместимости с браузерами. Нажатием всего нескольких кнопок вы сможете убедиться, что учебный материал корректно отображается во всех браузерах. OLAT идеально подходит для мультиплатформенных курсов электронного обучения, предназначенных для различных устройств.

#### **iSpring Online**

Платформу для онлайн обучения iSpring Online используют как частные бизнес-тренеры, так и крупные компании с развитой сетью филиалов: Альфа-Капитал, Lamoda, PwC, Российская телевизионная и радиовещательная сеть. используют как частные бизнес-тренеры, так и крупные компании с развитой сетью филиалов: Альфа-Капитал, Lamoda, PwC, Российская телевизионная и радиовещательная сеть.

Это интернет-сервис, а значит не нужно скачивать программу, устанавливать на сервер, настраивать. Чтобы начать работу, достаточно зарегистрироваться на сайте, загрузить учебные материалы и назначить сотрудникам. Управлять СДО может один человек.

# **Особенности iSpring Online:**

 Безлимитное хранилище. В СДО можно загрузить неограниченное количество учебных материалов: курсов, видеороликов, книг, презентаций.

- Редактор курсов в PowerPoint. У компании есть редактор, в котором можно сделать электронный курс из PowerPoint-презентации с видео, тестами, интерактивными играми.
- Мобильное обучение. Курсы можно открыть на компьютере, планшете, смартфоне даже офлайн, например, в поезде или самолете.
- Детальная статистика. Система собирает детальную статистику и помогает контролировать успеваемость сотрудников. Отчеты показывают какие курсы пользователь завершил, какой проходной балл набрал, сколько допустил ошибок в тесте.
- Вебинары. Можно демонстрировать рабочий стол, презентацию или видео, писать в общий и личный чат. Система автоматически отправляет участникам напоминание о ближайшей онлайн-встрече и сообщает об изменении в расписании — писать каждому лично не придётся. Записи вебинаров сохраняются.

## **Недостатки:**

У iSpring Online есть бесплатная 14-дневная пробная версия, но в целом система платная. Однако на бесплатную СДО вряд ли уйдет меньше денег: придется потратиться на свою техподдержку, нанять программистов для ее администрирования.

В случае с платной платформой вы получаете полный сервис: вам помогут развернуть и настроить учебной портал, загрузить материалы и начать обучение сотрудников. Любой вопрос сотрудники техподдержки решат по телефону.

Системы дистанционного обучения с открытым исходным кодом дают вам возможность создавать и эффективно развивать курсы электронного обучения, особенно если вы готовы потратить некоторое время на доскональное изучение всех возможных функций системы. В некоторых случаях, использование подобных систем может сказаться на кривой обучаемости, но экономия средств и свобода в выборе внешнего

вида и наполненности курса, в конце концов, покрывает все возможные трудности.

Если у системы дистанционного обучения есть свое онлайн сообщество, не стесняйтесь ознакомиться с ним, прежде чем вы примете окончательное решение об использовании того или иного продукта.

# **Teachbase**

Российская разработка системы дистанционного обучения Teachbase получила признание не одного десятка компаний. Сервис идеально подходит для решения задач корпоративного обучения, но вполне применим и частными тренерами. Teachbase – система с удаленным доступом, а это значит, что не нужно устанавливать ее на компьютер, обслуживать и настраивать. Для создания курса (или его прохождения) потребуется доступ в интернет и компьютер или мобильное устройство.

Ключевая особенность – простота. Все интуитивно понятно, благодаря наглядному интерфейсу. Создать и запустить курс самостоятельно займет даже у новичка не больше часа. Возникшие вопросы оперативно решаются сотрудниками «Интернет Школы» (создатели сервиса). Бесплатная техподдержка доступна по удобному для клиента каналу связи.

При всей простоте работы, в Teachbase широкий функционал.

#### **Доступные возможности:**

- Личный кабинет для каждого из участников. При входе в сервис, сразу видны назначенные для ознакомления материалы.
- Тестирование после прохождения материала с настройками параметров проверки.
- Статистические отчеты для организатора курса, для анализа и совершенствования курса.
- База пользователей с возможностью фильтрации.
- Редакторы учебные материалы можно обрабатывать прямо в системе. Кстати, автору предоставляется свободное место на сервере, для удаленного хранения материалов.
- Коммуникация между пользователями при помощи вебинаров, и других инструментов.

Для начала работы в Teachbase достаточно зарегистрироваться. Приступить к запуску учебного курса можно сразу же. Первые 14 дней с момента регистрации бесплатны – можно в полной мере оценить преимущества сервиса и изучить его. В дальнейшем тариф будет зависеть от количества участников. Что немаловажно – плата только за активных пользователей.

Есть и бесплатный вариант использования Teachbase в дальнейшем. Что важно – без каких-либо ограничений функциональности. Пользуйтесь сервисом бесплатно, если количество активных слушателей не более 5 человек в месяц. Мало? Возможно для кого-то да, но для малых компаний, зачастую, вполне достаточно.

Сервис Teachbase – отличная возможность начать обучение персонала просто, быстро и эффективно.

Таким образом, рассмотрев и проанализировав все вышеперечисленные системы, для создания электронного учебнометодического комплекса по предмету «Мультимедиа системы и технологии» был сделан выбор в пользу системы Moodle, т.к. она бесплатная, постоянно обновляется, имеет достаточно большие возможности и для нее постоянно создаются различные расширения и модули. Даже базовых возможностей системы вполне хватит для создания полноценного курса, содержащего лекции, лабораторные работы, видео материалы, задания и тесты. Кроме того, создано целое сообщество по работе в системе Moodle, благодаря которому можно найти ответы на любые, возникающие при работе и настройки системы.

# 2. Работа в системе Moodle

## 2.1 Что такое Moodle

Moodle (модульная объектно-ориентированная динамическая учебная среда) — это свободная система управления обучением, ориентированная прежде всего на организацию взаимодействия между преподавателем и учениками, хотя подходит и для организации традиционных дистанционных курсов, а так же поддержки очного обучения.

Используя Moodle преподаватель может создавать курсы, наполняя их содержимым в виде текстов, вспомогательных файлов, презентаций, опросников и т.п. Для использования Moodle достаточно иметь любой web-браузер, что делает использование этой учебной среды удобной как для преподавателя, так и для обучаемых. По результатам выполнения учениками заданий, преподаватель может выставлять оценки и давать комментарии. Таким образом Moodle является и центром создания учебного материала и обеспечения интерактивного взаимодействия между участниками учебного процесса.

Moodle создаётся множеством разработчиков и переведена на десятки языков, в том числе и русский.

- Основной сайт проекта: http://moodle.org/.
- Сайт с русскоязычной документацией: http://docs.moodle.org/ru/.

#### Системные требования

Moodle является web-ориентированной средой. Для его работы требуется:

- web-сервер с поддержкой PHP (например Apache2);
- сервер баз данных (по умолчанию используется MySQL).

#### 2.2 Настройка Moodle в среде Учебный Сервер

Обучающая Moodle среда устанавливается при установке дистрибутива Учебный Сервер автоматически и сразу готова  $\mathbf{K}$
использованию. Так как Moodle использует для своей работы Web-сервер Apache2 и базу MySQL, надо убедиться, что соответствующие этим серверам службы запущены. Сделать это можно в модуле «Системные службы» Центра управления системой. Необходимо проконтролировать состояние и при необходимости запустить службы httpd2 и mysqld.

После того, как Apache2 и MySQL запущены можно сразу обращаться на стартовую страничку Moodle, расположенную по адресу: http://ip-адрес/moodle/.

Например, если ip-адрес вашего сервера 192.168.0.1, то адрес, по которому будет доступен Moodle такой: http://192.168.0.1/moodle/. Естественно, при использовании в вашей сети DNS-сервера, ip-адрес может быть заменён на имя, например http://www.schoolserver.localnet/moodle/. [8]

#### **Создание учетных записей. Работа со списком пользователей**

В блоке Администрирование выбираем Пользователи — Учетные записи — Работа со списком пользователей. Открывается страница «Редактирование списка пользователей».

Здесь можно добавлять (регистрировать), удалять и редактировать учетные записи пользователей системы. Щелчок по имени пользователя открывает форму, в которой хранятся личные данные этого пользователя, его блог, полные отчеты о деятельности, его сообщения на всех форумах, в которых участвует пользователь. Здесь же можно назначить роль (права) пользователю, причем эта роль будет глобальная, на уровне системы, т.е. пользователь будет иметь назначенные ему права во всех курсах системы. Локальные роли назначаются на уровне курса (Управление — Назначить роли).

На рисунке 2.1 показана структурная схема СДО Moodle

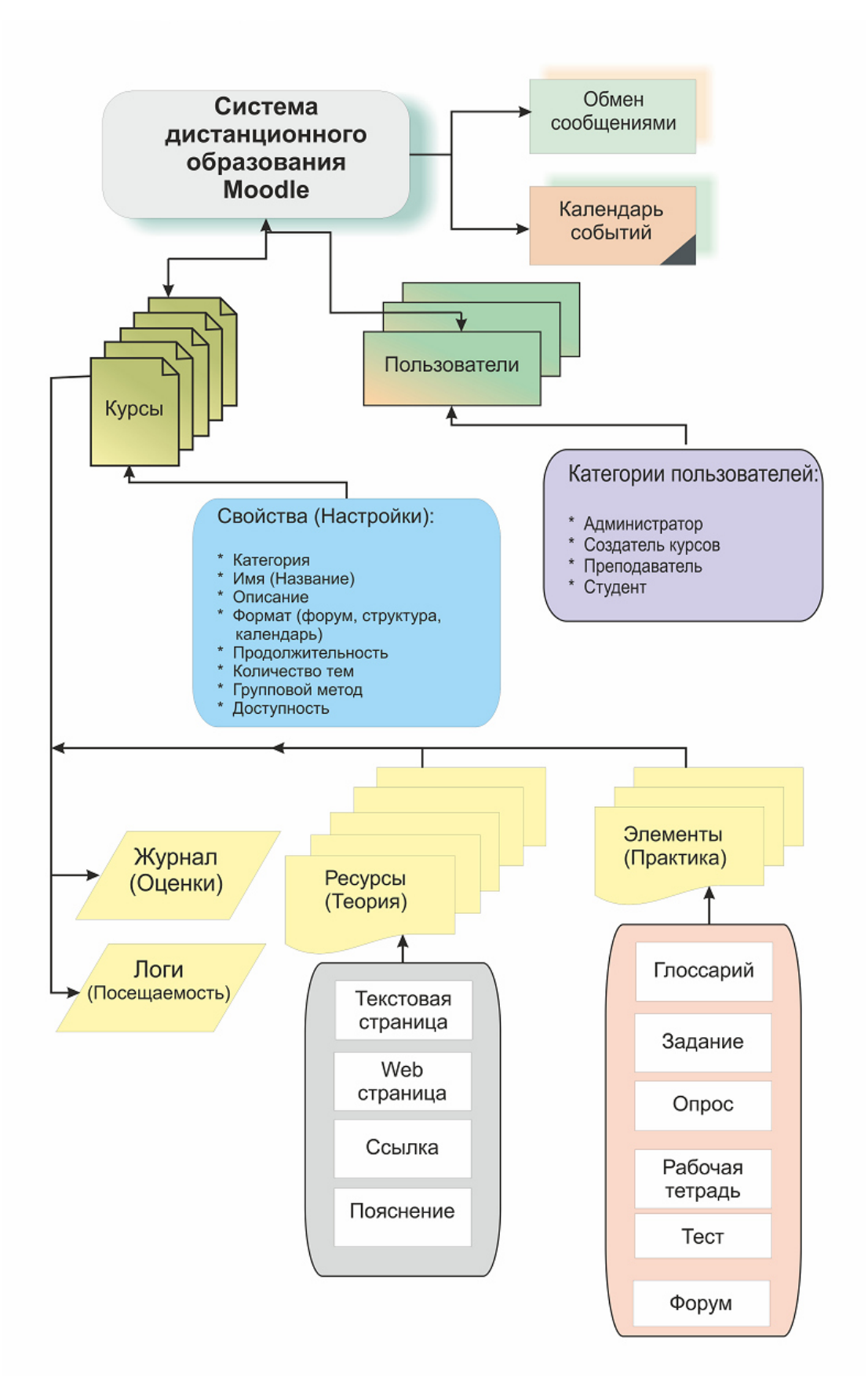

Рис.2.1 Структурная схема СДО Moodle

#### **Создание учетных записей. Работа со списком пользователей**

В блоке Администрирование выбираем Пользователи — Учетные записи — Работа со списком пользователей. Открывается страница «Редактирование списка пользователей».

Здесь можно добавлять (регистрировать), удалять и редактировать учетные записи пользователей системы. Щелчок по имени пользователя открывает форму, в которой хранятся личные данные этого пользователя, его блог, полные отчеты о деятельности, его сообщения на всех форумах, в которых участвует пользователь. Здесь же можно назначить роль (права) пользователю, причем эта роль будет глобальная, на уровне системы, т.е. пользователь будет иметь назначенные ему права во всех курсах системы. Локальные роли назначаются на уровне курса (Управление — Назначить роли).

#### **В Moodle используются следующие роли:**

- Администратор (может делать все на сайте и в любом курсе);
- Создатель курса (может создать курс и учить в нем);
- Учитель (может многое делать внутри курса, редактировать материалы курса);
- Учитель без права редактировать (может учить студентов, оценивать их);
- Студент (имеет доступ к материалам курса)
- Гость (может иметь доступ к каким-либо курсам при разрешении гостевого доступа).

#### **Резервное копирование курсов**

Moodle позволяет делать резервные копии курсов (Администрирование — Курсы — Резервные копии). Вы можете выбрать какие файлы и какую служебную информацию резервировать. Можно назначить автоматическое копирование через определенный промежуток времени.

Кроме того, резервное копирование курса можно осуществлять и на уровне курса (если вы не администратор) через блок Управление — Резервное копирование.

#### **Настройка элементов курса**

На уровне системы производится настройка всех модулей Moodle (элементов курса, блоков, фильтров). Эти настройки являются настройками по умолчанию для всех используемых в курсах элементов.

## **Внешний вид**

Оформление образовательного сайта имеет большое значение. Мы использовали стандартное оформление. Однако, можно очень быстро сменить его и преобразить сайт, придать какие-то индивидуальные черты. Нужно просто поменять тему оформления (Администрирование — Внешний вид — Темы — Выбор темы). В Интернете можно найти много свободных тем, разработанных для Moodle. Конечно, предварительно нужно загрузить тему на сервер (Рис.2.2).

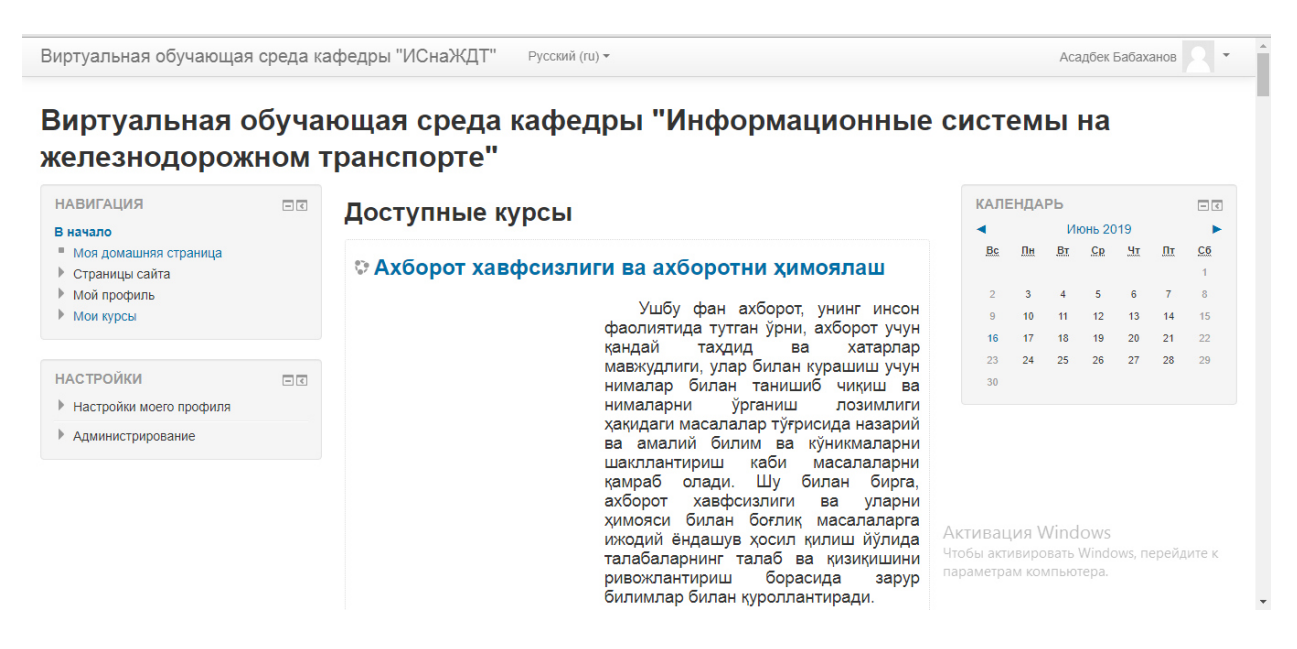

Рис.2.2 Так выглядит созданный нами курс в новом оформлении

## **Настройки главной страницы**

Очень важно правильно оформить главную страницу сайта (Администрирование — Главная страница — Настройки главной страницы). Именно здесь вы даете имя сайту (в нашем случае — WEB– Учеба), определяете, какие элементы будут на этой странице, что увидит пользователь, еще не прошедший авторизацию.

#### **2.3 Возможности LMS Moodle**

Moodle относится к классу LMS (Learning Management System) систем управления обучением. В нашей стране подобное программное обеспечение чаще называют системами дистанционного обучения (СДО), так как именно при помощи подобных систем во многих вузах организовано дистанционное обучение. Moodle — это свободное программное обеспечение с лицензией GPL, что дает возможность бесплатного использования системы, а также ее безболезненного изменения в соответствии с нуждами образовательного учреждения и интеграции с другими продуктами. Moodle — аббревиатура от Modular Object-Oriented Dynamic Learning Environment (модульная объектноориентированная динамическая обучающая среда). Официальный сайт проекта http://www.moodle.org/.

Редактирование содержания курса проводится автором курса в произвольном порядке и может легко осуществляться прямо в процессе обучения. Очень легко добавляются в электронный курс различные элементы: лекция, задание, форум, глоссарий, wiki, чат и т.д. Для каждого электронного курса существует удобная страница просмотра последних изменений в курсе.

Таким образом, LMS Moodle дает преподавателю обширный инструментарий для представления учебно-методических материалов курса, проведения теоретических и практических занятий, организации учебной деятельности школьников как индивидуальной, так и групповой.

Администрирование учебного процесса достаточно хорошо продумано. Преподаватель, имеющий права администратора, может регистрировать других преподавателей и учащихся, назначая им соответствующие роли (создатель курса, учитель с правом редактирования и без него, студент, гость), распределять права, объединять учащихся в виртуальные группы, получать сводную информацию о работе каждого ученика. С помощью встроенного календаря определять даты начала и окончания курса, сдачи определенных заданий, сроки тестирования. Используя инструмент Пояснение и Форум, публиковать информацию о курсе и новости.

Ориентированная на дистанционное образование, система управления обучением Moodle обладает большим набором средств коммуникации. Это не только электронная почта и обмен вложенными файлами с преподавателем, но и форум (общий новостной на главной странице программы, а также различные частные форумы), чат, обмен личными сообщениями, ведение блогов.

Moodle имеет не только многофункциональный тестовый модуль, но и предоставляет возможность оценивания работы обучающихся в таких элементах курса как Задание, Форум, Wiki, Глоссарий и т.д., причем оценивание может происходить и по произвольным, созданным преподавателем, шкалам. Существует возможность оценивания статей Wiki, глоссария, ответов на форуме другими участниками курса. Все оценки могут быть просмотрены на странице оценок курса, которая имеет множество настроек по виду отображения и группировки оценок.

Поскольку основной формой контроля знаний в дистанционном обучении является тестирование, в LMS Moodle имеется обширный инструментарий для создания тестов и проведения обучающего и контрольного тестирования. Поддерживается несколько типов вопросов в тестовых заданиях (множественный выбор, на соответствие, верно/неверно, короткие ответы, эссе и др.). Moodle предоставляет много функций, облегчающих обработку тестов. Можно задать шкалу оценки, при корректировке преподавателем тестовых заданий после прохождения теста обучающимися, существует механизм полуавтоматического пересчета результатов. В системе содержатся развитые средства

41

статистического анализа результатов тестирования и, что очень важно, сложности отдельных тестовых вопросов для обучающихся.

Система управления обучением Moodle может быть использована не только для организации дистанционного обучения, но, безусловно, будет полезна и в учебном процессе очного обучения.

#### **2.4 Общие принципы работы в Moodle**

Работа с системой начинается с инициализации. Вызов диалога «Вход в систему ДО» осуществляется с помощью ссылки «Вход», расположенной в строке «Вы не прошли идентификацию (Вход)», как правило, расположенную в верхнем правом углу окна (Рис.2.3).

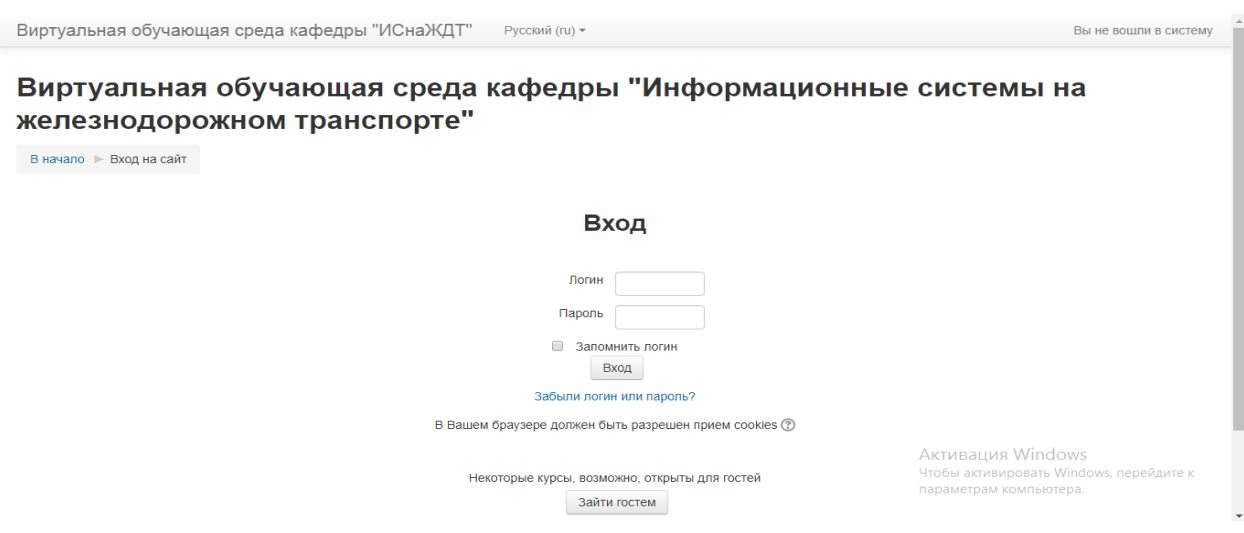

Рис.2.3 Вход

При входе в систему, открывается главная страница СДО (Рис.2.4). В центре страницы содержится список доступных электронных курсов, а по краям расположены функциональные блоки, позволяющие настраивать работу системы и производить определенные действия, и информационные блоки, содержащие дополнительную информацию для учителей и учащихся. Количество и содержание блоков зависит от настроек системы, а также определяется правами пользователя. Так, например, блок «Администрирование» присутствует только у администраторов системы. При необходимости можно свернуть блок, нажав на кнопку «-» в верхнем

правом углу блока.

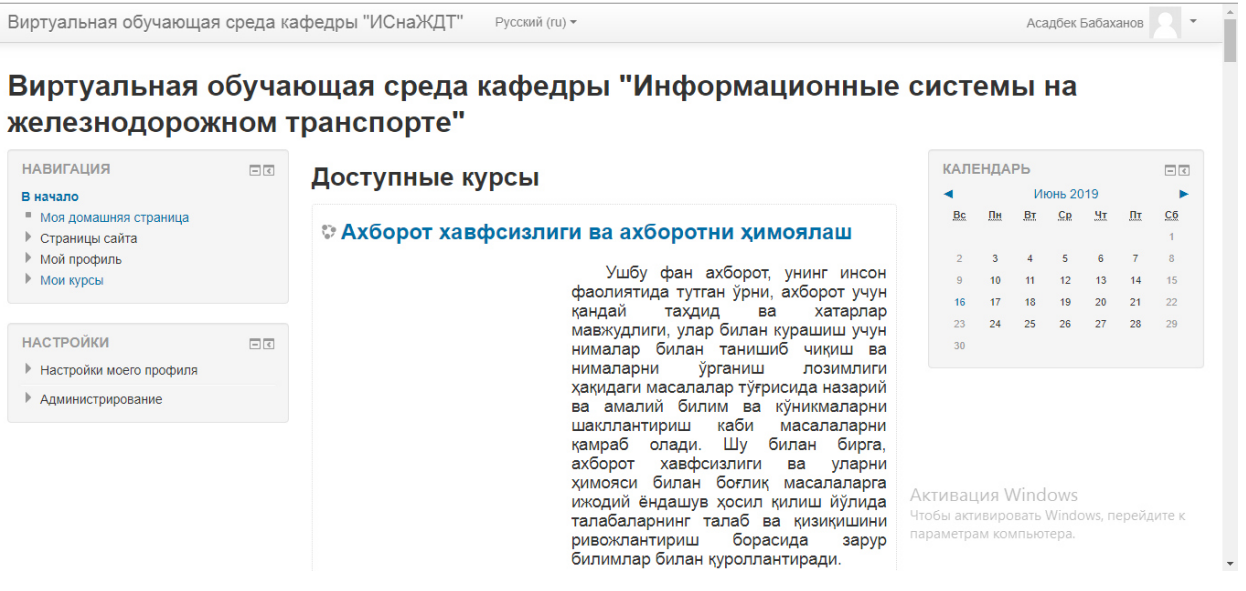

Рис.2.4 Начальная страница

Название курса в списке курсов является гиперссылкой, щелчок по которой открывает главную страницу курса (Рис.2.5).

## **Режим редактирования**

Обратите внимание на кнопку «Редактировать» в правом верхнем углу на главной странице или на странице курса. Эта кнопка доступна только тем пользователям, у которых есть права редактировать и изменять материалы курса (администратору, создателю курса, учителю с правом редактирования). При нажатии на кнопку «Редактировать» меняется интерфейс, в каждом блоке у объектов, которые можно редактировать, появляются кнопки инструментов, позволяющих изменять содержание и вид этого объекта (блока, ресурса, элемента курса, темы и т.д.). В режим редактирования можно перейти и с помощью пункта меню Редактировать в блоке «Управление» (Рис.2.6).

Нажатие на кнопку «Закончить редактирование» соответственно закрывает этот режим.

| Мультимедиа<br>В начало • Мои курсы • Курсы на русском языке • МТ |    |                                        |                                         |
|-------------------------------------------------------------------|----|----------------------------------------|-----------------------------------------|
|                                                                   |    |                                        | Режим редактирования                    |
| <b>НАВИГАЦИЯ</b>                                                  | 日回 |                                        | ПОИСК ПО ФОРУМАМ<br>日回                  |
| В начало                                                          |    | Новостной форум                        | Применить                               |
| • Моя домашняя страница                                           |    | Тесты                                  |                                         |
| ▶ Страницы сайта                                                  |    |                                        | Расширенный поиск(?)                    |
| ▶ Мой профиль                                                     |    | TECT <sub>2</sub>                      |                                         |
| • Текущий курс                                                    |    |                                        | ПОСЛЕДНИЕ НОВОСТИ<br>同司                 |
| $=$ MT                                                            |    |                                        |                                         |
| Участники                                                         |    | Лекция 1                               | Добавить новую тему                     |
| Þ<br>Значки                                                       |    | ВВЕДЕНИЕ. ОСНОВНЫЕ ПОНЯТИЯ МУЛЬТИМЕДИА | (Пока новостей нет)                     |
| ● Общее                                                           |    |                                        |                                         |
| ▶ Лекция 1                                                        |    | <b>По Лекция 1</b>                     | ПРЕДСТОЯЩИЕ СОБЫТИЯ<br>日間               |
| ● Лекция 2                                                        |    |                                        |                                         |
| ▶ Лекция 3                                                        |    | Лабораторная работа №1                 | Нет предстоящих событий                 |
| ▶ Лекция 4                                                        |    |                                        | Перейти к календарю                     |
| ● Лекция 5<br>▶ Лекция 6                                          |    |                                        | Новое событие.<br>Активация Windows     |
| ● Лекция 7                                                        |    | Лекция 2                               | Чтобы активировать Windows, перейдите к |
| ● Лекция 8                                                        |    | ТРИ СОСТАВЛЯЮЩИЕ МУЛЬТИМЕДИА           | параметрам компьютера.                  |
| ▶ Лекция 9                                                        |    |                                        | ПОСЛЕДНИЕ ДЕЙСТВИЯ<br>日回                |
|                                                                   |    |                                        |                                         |
| mon syptom                                                        |    | ОСНОВЫ КОМПЬЮТЕРНОЙ ГРАФИКИ            |                                         |
| <b>НАСТРОЙКИ</b>                                                  | 日回 |                                        |                                         |
| • Управление курсом                                               |    | <b>В</b> Лекция 4                      |                                         |
| Режим редактирования                                              |    | ■ Лабораторная работа №2               |                                         |
| • Редактировать настройки<br>▶ Пользователи                       |    | Лекция 5                               |                                         |
| <b>Т</b> Фильтры<br>▶ Отчеты                                      |    |                                        |                                         |
| <b>Ш</b> Оценки                                                   |    | ЦВЕТОВЫЕ МОДЕЛИ. ЦВЕТОВАЯ ПАЛИТРА      |                                         |
| ▶ Значки                                                          |    | Да Лекция 5                            |                                         |
| Резервное копирование<br>₾ Восстановить                           |    |                                        |                                         |
| ₾ Импорт                                                          |    | Лекция 6                               |                                         |
| <b>Очистка</b>                                                    |    |                                        |                                         |
|                                                                   |    | ФОРМАТЫ РАСТРОВОЙ ГРАФИКИ              |                                         |
| ▶ Банк вопросов                                                   |    |                                        |                                         |
| ▶ Переключиться к роли<br>▶ Настройки моего профиля               |    | В Лекция 6                             |                                         |

Лекция 7

ФОРМАТЫ ВЕКТОРНОЙ ГРАФИКИ

Рис.2.5. Главная страница курса

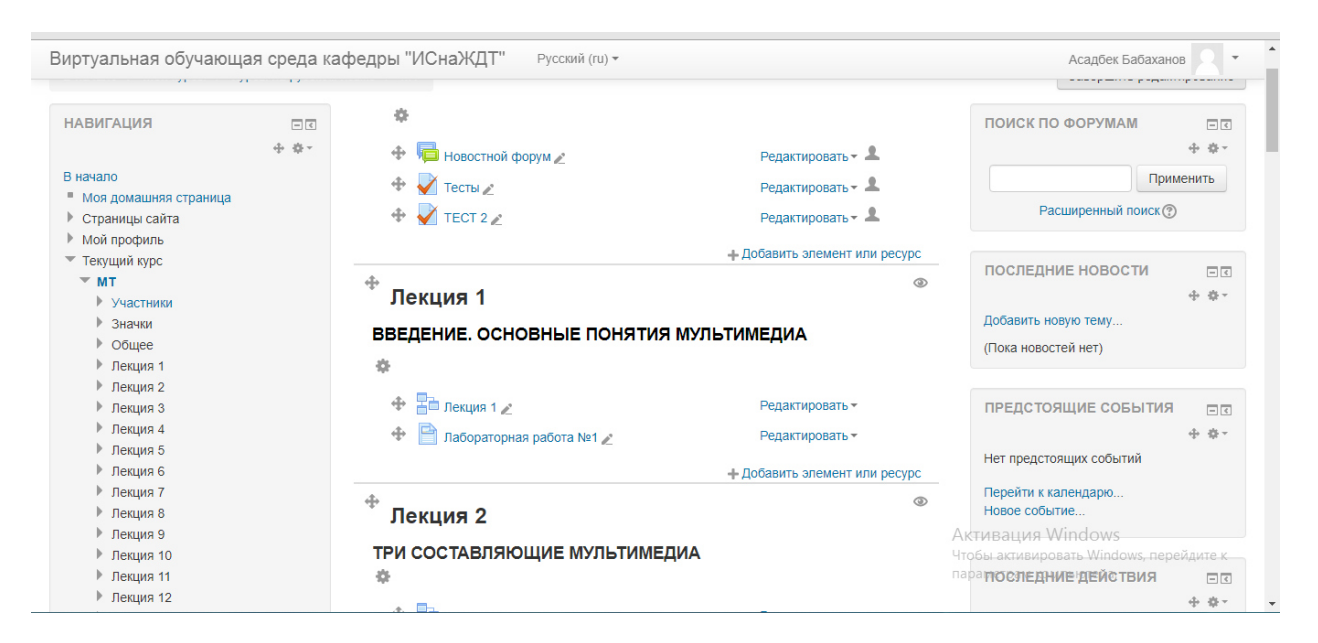

Рис.2.6. Режим редактирования

## **Управление файлами**

Для каждого курса система Moodle создает отдельный каталог, в который можно загружать файлы, сохранять созданные в системе ресурсы курса (текстовые и веб-страницы) и т.д.

Доступ к корневой папке курса осуществляется с главной страницы данного курса. Для этого в блоке «Управление» нужно выбрать пункт меню «Файлы» (Рис.2.7).

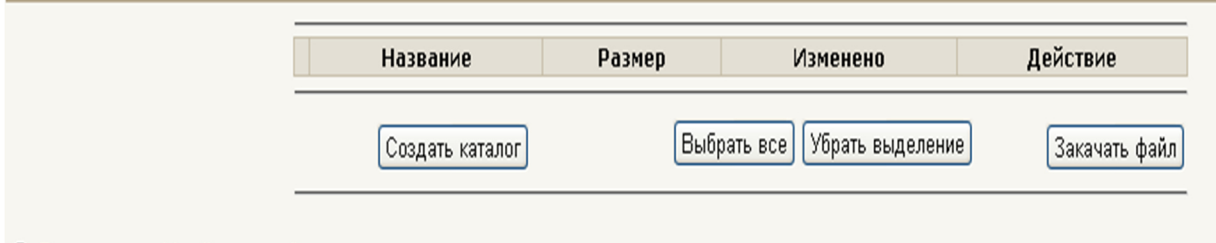

Рис.2.7. Работа с папками

Пока корневой каталог курса пуст.

## **Создать каталог**

- 1. Войти в каталог, в котором планируется создать новый каталог (подкаталог).
- 2. Нажать кнопку «Создать каталог».
- 3. Ввести имя каталога.

## **Переименовать каталог, файл**

- 1. Для соответствующего каталога (файла) выбрать действие «Переименовать»
- 2. Ввести новое имя каталога (файла) (Рис.2.8).

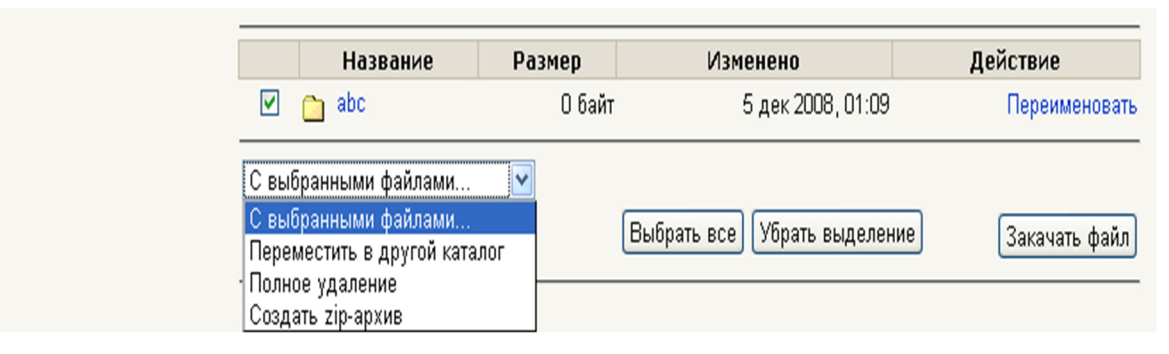

Рис.2.8. Работа с папками

## **Удалить каталоги, файлы**

- 1. Рядом с именем удаляемых каталогов и файлов поставить галочку
- 2. В списке «С выбранными файлами» выделить «Полное удаление».
- 3. Подтвердить удаление.

## **Переместить каталог, файл в другой каталог**

- 1. Рядом с именем перемещаемого каталога, файла поставить галочку
- 2. В списке «С выбранными файлами» выделить «Переместить в другой каталог».
- 3. Войти в нужный каталог.
- 4. Нажать кнопку «Переместить сюда».

## **Закачать файл**

- 1. Войти в каталог, в который предполагается сохранить файл.
- 2. Нажать кнопку «Закачать файл».
- 3. С помощью кнопки «Обзор» открыть окно файлового менеджера и выбрать нужный файл.
- 4. Нажать кнопку «Отправить».

## **Распаковать архив**

1. Выбрать объект кликнув мышкой.

2. Для файла-архива выбрать действие «Распаковать ZIP-архив» (Рис.2.9).

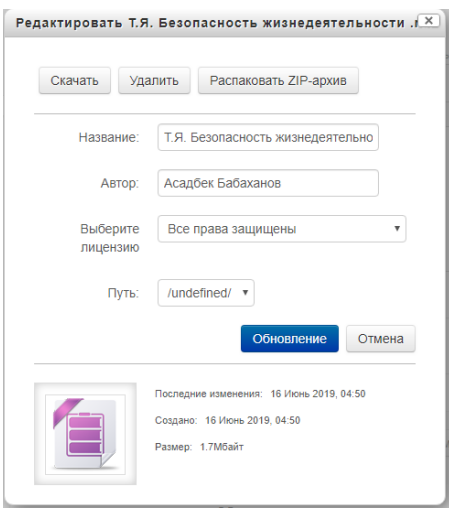

Рис.2.9. Распаковка ZIP- архива

## **2.5 Создание электронного учебного курса в Moodle**

Создадим небольшой курс, иллюстрирующий основные возможности Moodle по созданию курса и его управлению. Пусть это будет курс, знакомящий с гуманно-личностным подходом в образовании.

#### **Создание категории курса**

Для удобства ориентации в большом количестве создаваемых курсов, в Moodle предусмотрена структуризация их по категориям и подкатегориям. Поэтому при создании курса следует указать, к какой категории (подкатегории) будет относиться данный курс, если подходящей категории не существует — создать ее.

Вы должны войти в Moodle как Администратор.

1. В блоке Администрирование выберите пункт меню «Курсы — Добавить/редактировать курсы» (Рис.2.10).

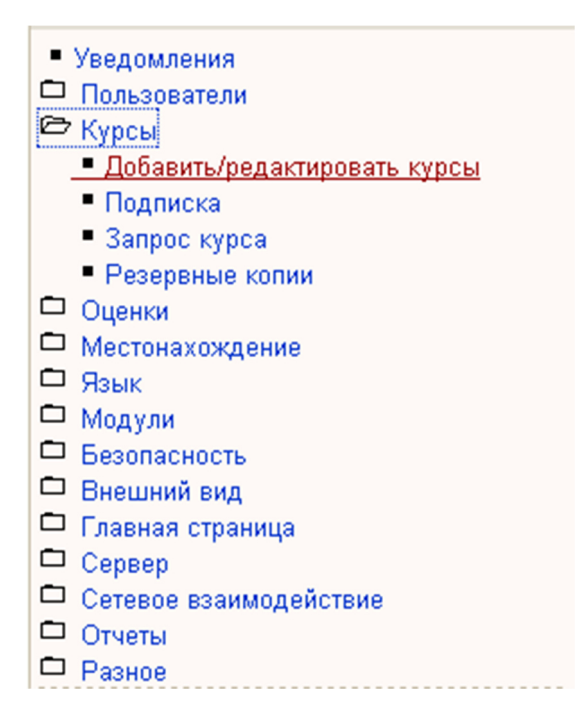

Рис.2.10. Создание курса

2. В открывшейся странице «Категории курсов» перечислены все имеющиеся категории, по умолчанию в Moodle создана только одна категория — «Разное» (Рис.2.11).

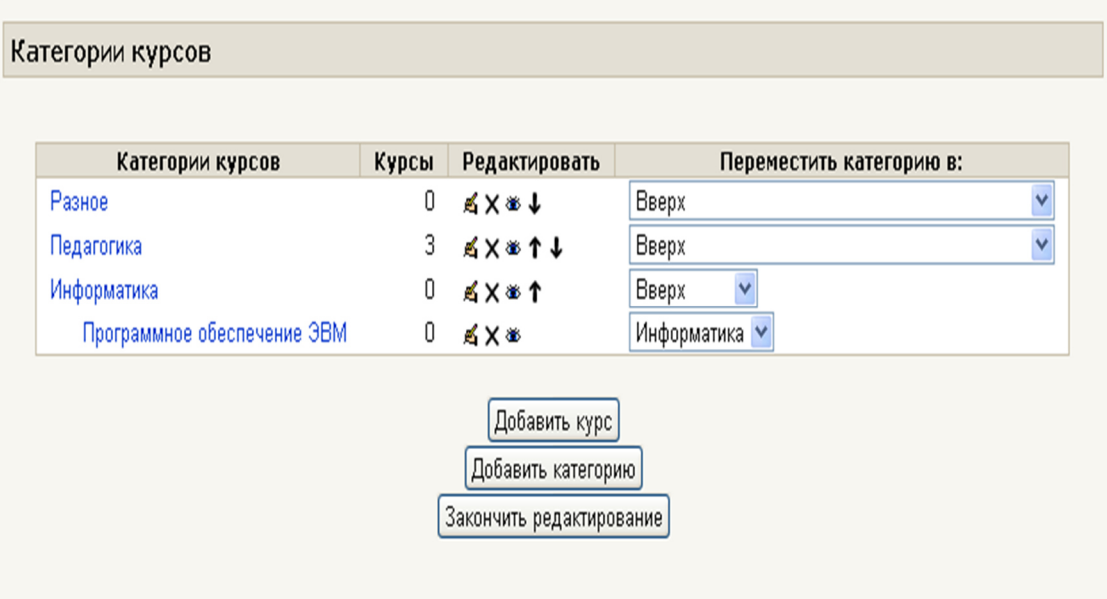

Рис.2.11 Создание курса

Нажмите кнопку «Добавить категорию»

3. В открывшейся странице «Добавить категорию» введите название категории в поле «Имя категории» («Category name»).

Для создаваемого нами курса в поле «Имя категории» запишем — «Информатика».

Если вы создаете подкатегорию, то следует указать название родительской категории (parent category) — выбрать из выпадающего списка категорий (Рис.2.12).

## **Создание курса**

- 1. В блоке Администрирование выберите пункт меню «Курсы Добавить/редактировать курсы».
- 2. В открывшейся странице «Категории курсов» выберите категорию, в которой предполагается создать курс (в нашем случае «Информатика»).
- 3. Нажмите на кнопку «Добавить курс»
- 4. На странице «Редактировать настройки курса» заполните обязательные поля («Полное имя курса» и «Короткое имя курса») и выберите подходящие для вашего курса настройки.[16]

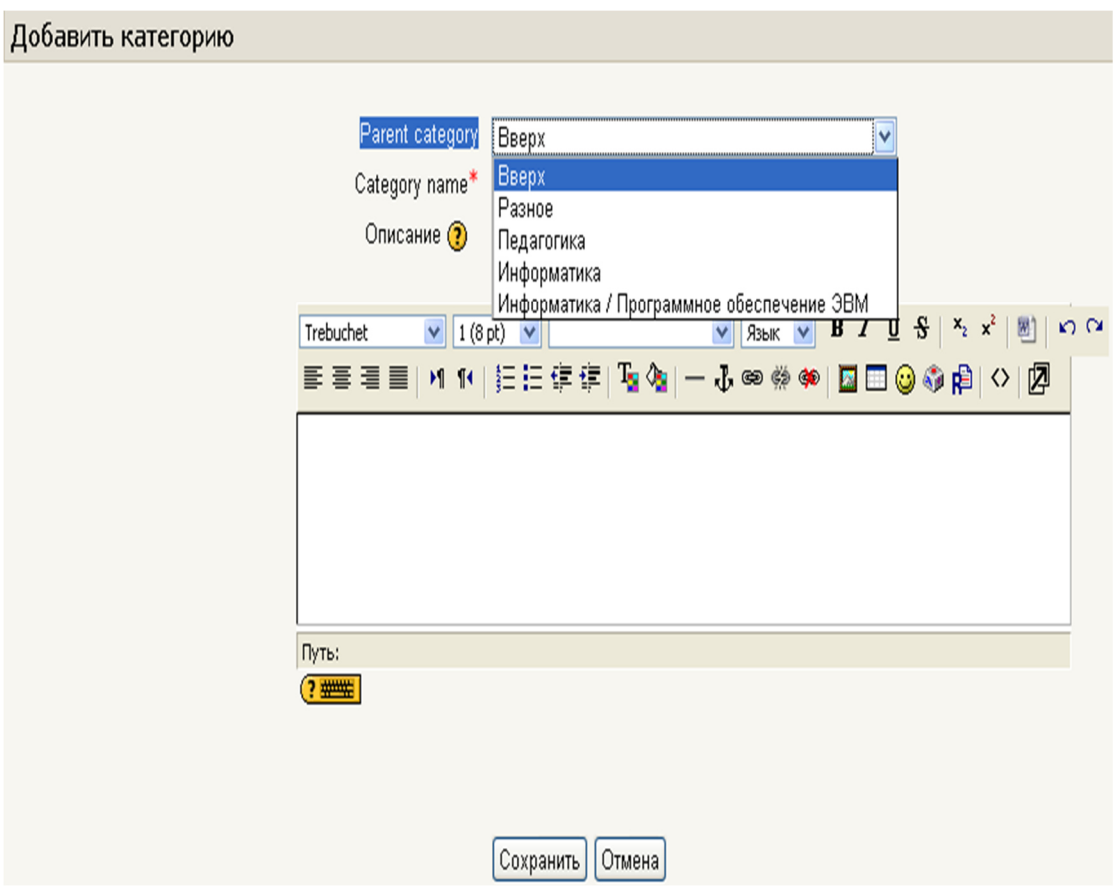

Рис.2.12 Создание курса

## **Полное имя курса**

название курса, которое будет отображаться в перечне курсов. Нашему курсу дадим полное имя, например, «Мультимедиа».

#### **Короткое имя курса**

имя, которое используется для сокращенного обозначения курса, в частности, в верхней части окна в строке, показывающий «путь» (Рис.2.13).

В начало • Мои курсы • Курсы на русском языке • МТ

Рис.2.13.Показывающий «путь»

Присвоим короткое имя нашему курсу — «МТ».

Заполнение остальных полей не обязательно, Moodle по умолчанию присваивает наиболее подходящие значения всем параметрам курса.

Рассмотрим наиболее важные их них.

#### **Категория**

Если до создания курса вы не выбрали категорию, то можно сделать это теперь. Из выпадающего списка нужно выбрать подходящую категорию курса.

#### **Краткое описание**

Для нашего курса можно написать следующее: «Краткое изложение идей гуманной педагогики».

#### **Формат курса**

Форма организации курса. Moodle предлагает следующие форматы:

- календарь (CSS) календарная организация расписания курса (неделя за неделей) с точным сроком начала и окончания.
- структура организация курса по темам.
- сообщество (форум) курс организуется на основе одного большого форума. Может использоваться не только как курс, но и как одна большая доска сообщений.

Для создаваемого нами курса используем тематическую организацию (Формат курса — Структура).

#### **Количество тем/недель**

этот параметр определяет, сколько секций нужно создать на главной странице курса (для каждой темы/недели — отдельная секция). В нашем случае будет достаточно 3 тем.

#### **Группы**

Использование групповых режимов работы в курсе.

- Нет групп ученики не делятся на группы, каждый является частью одного большого сообщества.
- Отдельные группы изолированы друг от друга, работа учеников одной группы не видна для других групп.
- Доступные группы ученики каждой группы могут видеть, что происходит в других группах.

Примечание: Если групповой режим определен здесь, на уровне курса, то он является режимом по умолчанию для всех элементов, создаваемых в курсе. Если предполагается только для некоторых элементов курса организовать групповую работу, то группой режим лучше установить на уровне элементов курса.

О значении остальных настроек курса вы можете узнать, используя кнопку помощи (знак вопроса), относящуюся к соответствующему элементу.

Нажатие на кнопку «сохранить» внизу страницы завершает процедуру создания и настройки курса.

Обычно после этого Moodle предлагает назначить роли, т.е. определить какие пользователи смогут работать в данном курсе и какие права иметь. Мы вернемся к этому вопросу чуть позже.

Теперь вы можете вернуться на главную страницу (с помощью верхней строки, показывающей «путь») и увидеть созданный курс в списке курсов.

51

#### **Изменение настроек созданного курса**

Часто необходимо скорректировать настройки созданного курса. Для этого:

- 1. В блоке Администрирование выберите пункт меню «Курсы Добавить/редактировать курсы».
- 2. В открывшейся странице «Категории курсов» выберите категорию (щелкните), в которой находится курс.
- 3. В появившемся списке курсов найдите нужный курс и нажмите кнопку , относящуюся к этому курсу. Откроется страница редактирования настроек данного курса.

#### **Наполнение курса**

Зайдите на главную страницу созданного курса (щелкнуть по названию курса в списке доступных курсов) (Рис.2.14).

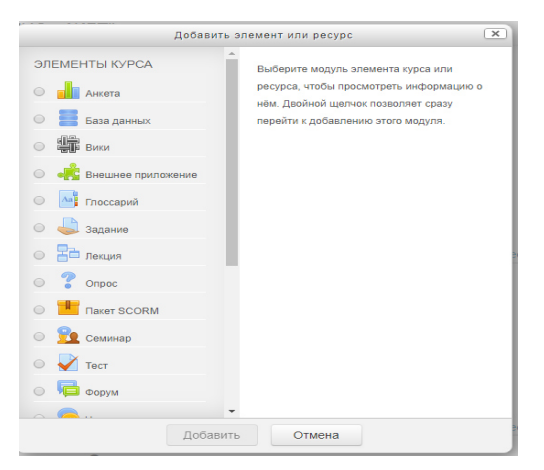

Рис.2.14 Добавление ресурсов

При создании курса в него автоматически включается только новостной форум. LMS Moodle располагает большим разнообразием модулей (элементов курса), которые могут быть использованы для создания курсов любого типа. В зависимости от содержания курса и концепции преподавания, создатель курса включает наиболее подходящие элементы и ресурсы, предоставляемые системой Moodle.

Можно разделить инструменты (модули) Moodle для представления материалов курса на статические (ресурсы курса) и интерактивные (элементы курса).

К ресурсам относятся:

- Текстовая страница
- Веб-страница
- Ссылка на файл или веб-страницу
- Ссылка на каталог
- Пояснение позволяет помещать текст и графику на главную страницу курса. С помощью такой надписи можно пояснить назначение какой-либо темы, недели или используемого инструмента.

К интерактивным элементам курса относятся:

- Элемент Лекция строятся по принципу чередования страниц с теоретическим материалом и страниц с обучающими тестовыми заданиями и вопросами. Последовательность переходов со страницы на страницу заранее определяется преподавателем — автором курса, и зависит от того, как студент отвечает на вопрос. На неправильные ответы преподаватель может дать соответствующий комментарий.
- Элемент Задание позволяет преподавателю ставить задачи, которые требуют от студентов ответа в электронной форме (в любом формате) и дает возможность загрузить его на сервер. Элемент Задание позволяет оценивать полученные ответы.
- Элемент Тест позволяет создавать наборы тестовых заданий. Тестовые задания могут быть с несколькими вариантами ответов, с выбором верно/не верно, предполагающие короткий текстовый ответ, на соответствие, эссе и др. Все вопросы хранятся в базе данных и могут быть в последствии использованы снова в этом же курсе (или в других). Тесты могут быть обучающими (показывать правильные ответы) или контрольными (сообщать только оценку).
- Элемент Wiki делает возможной совместную групповую работу обучаемых над документами. Эта технология специально была разработана для коллективной разработки, хранения, структуризации информации (в основном гипертекста) путем взаимодействия пользователя с веб-сайтом. Любой участник курса может редактировать wiki-статьи. Все правки wiki-статей хранятся в базе данных, можно запрашивать любой прошлый вариант статьи или для сравнения разницу между любыми двумя прошлыми вариантами статей с помощью ссылки Последние правки. Используя инструментарий Wiki, обучаемые работают вместе над редактированием одной wiki-статьи, обновлением и изменением ее содержания. Редактор, встроенный в Wiki, позволяет вставлять в текст статьи таблицы, рисунки и формулы.
- Элемент Глоссарий позволяет создавать и редактировать список определений, как в словаре. Наличие глоссария, объясняющего ключевые термины, употребленные в учебном курсе, просто необходимо в условиях внеаудиторной самостоятельной работы. Элемент Глоссарий облегчает преподавателю задачу создания подобного словаря терминов. В виде глоссария можно организовать также персоналий. Глоссарий может быть открыт для создания новых записей (статей), не только для преподавателя, но и для обучающихся. Глоссарий – один из способов фундаментально улучшить их опыт исследовательской самостоятельной работы.
- Элемент Форум используется для организации дискуссии и группируются по темам. После создания темы каждый участник дискуссии может добавить к ней свой ответ или прокомментировать уже имеющиеся ответы. Для того чтобы вступить в дискуссию, пользователь может просто просмотреть темы дискуссий и ответы, которые предлагаются другими. Это особенно удобно для новых членов группы, для быстрого освоения основных задач, над

54

которыми работает группа. История обсуждения этих проблем сохраняется в базе данных.

В каждом электронном курсе LMS Moodle дает возможность создания нескольких форумов.

- **Чат** система предназначена для организации дискуссий и деловых игр в режиме реального времени Пользователи системы имеют возможность обмениваться текстовыми сообщениями, доступными как всем участникам дискуссии, так и отдельным участникам по выбору;
- **Опрос** для проведений быстрых опросов и голосований. Задается вопрос и определяются несколько вариантов ответов;
- **Анкета** отобраны несколько типов анкет особенно полезных для оценки интерактивных методов дистанционного обучения;
- **пакет SCORM** позволяет легко загружать любой стандартный пакет SCORM и делать его частью курса.

# **3. Разработка ЭУМК по дисциплине «Мультимедиа системы и технологии»**

## **3.1. Создание курса «Мультимедиа системы и технологии»**

Был создан курс «Мультимедиа системы и технологии», длительностью в 18 недель. Данный курс состоит из 5 модулей. Каждый модуль содержит теоретический и практический материал, а также различные формы контроля усвоения знаний (рис.3.1). Основные настройки созданной курса показаны на рисунке 3.2.

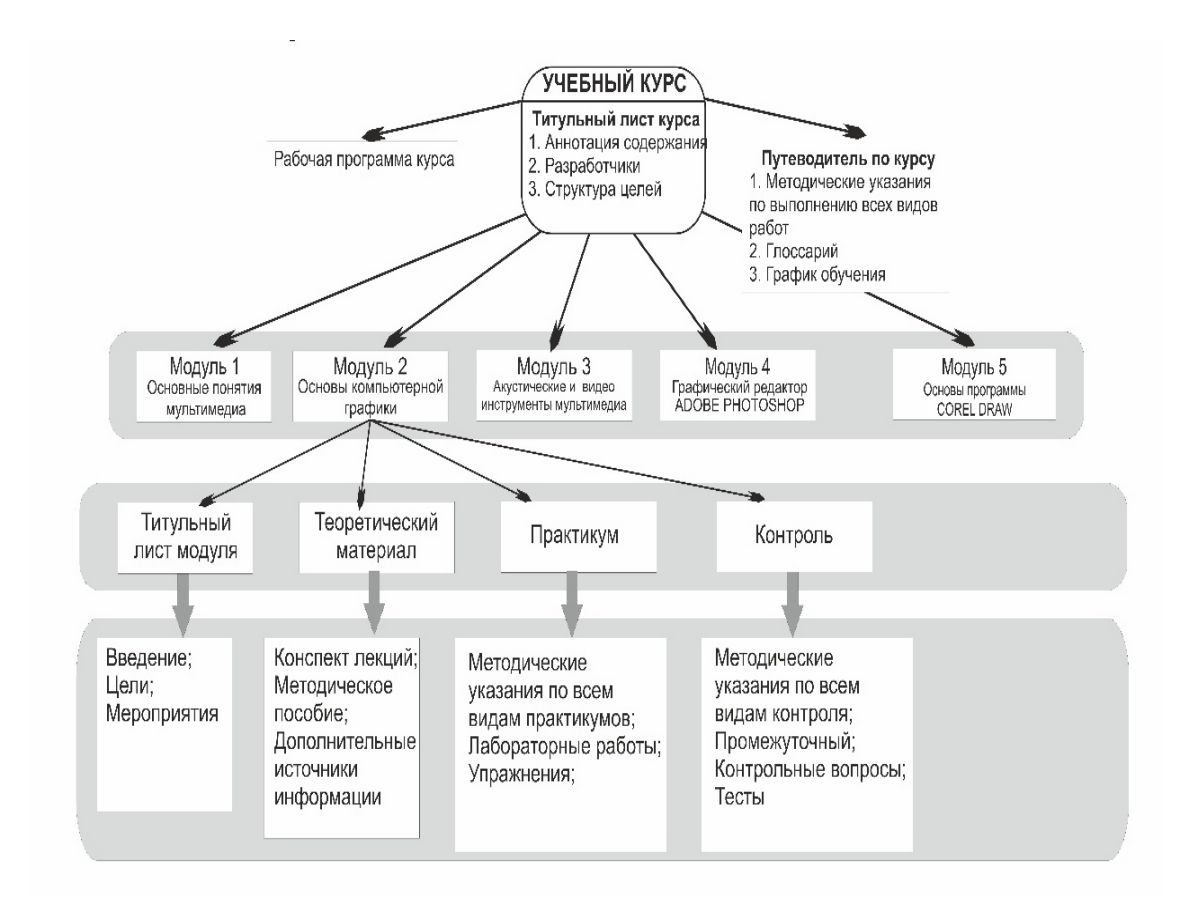

Рис.3.1. Структура электронного учеба-методического комплекса «мультимедиа системы и технологии»

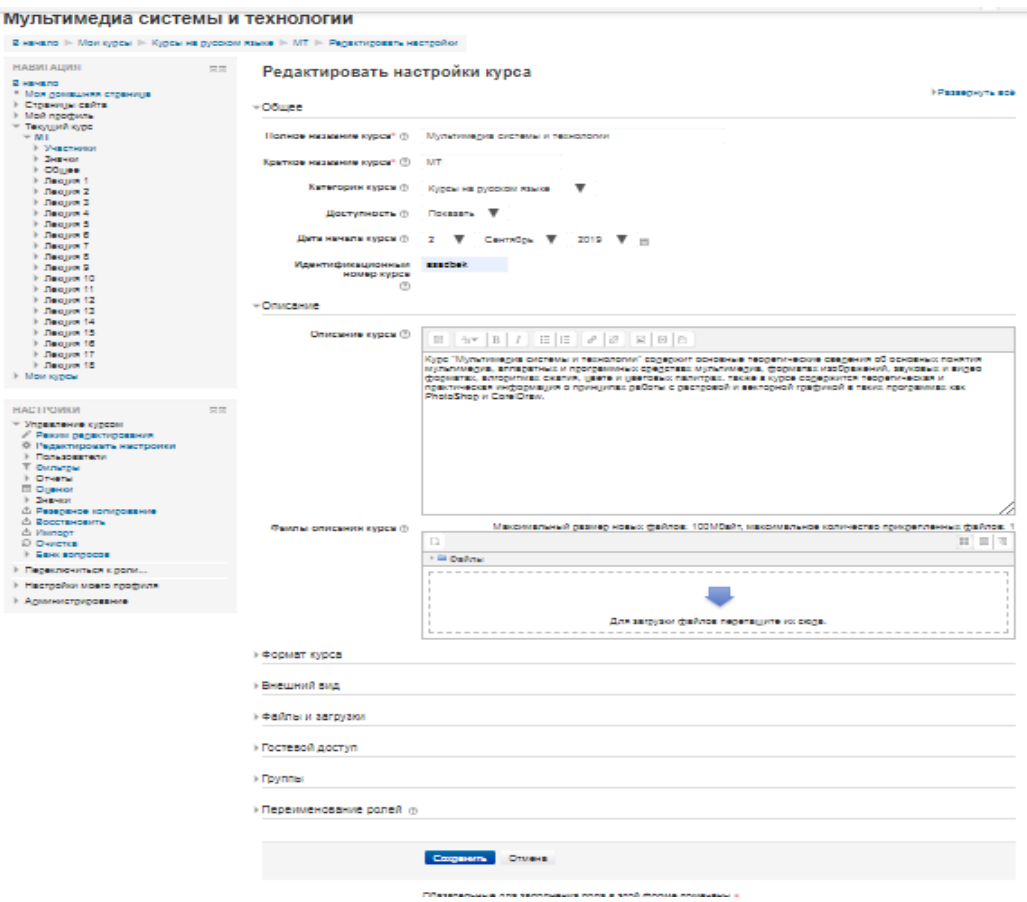

Рис. 3.2. Основные настройки курса

## **3.2. Добавление элементов курса и ресурсов**

Добавление ресурсов и интерактивных элементов осуществляется в режиме редактирования (рис 3.3). Нажмите на кнопку «Редактировать» в правом верхнем углу главной страницы курса, чтобы войти в этот режим.

| ÷<br>Новостной форум ∠                            | Редактировать - $\blacksquare$       |     |  |  |
|---------------------------------------------------|--------------------------------------|-----|--|--|
| $\text{C}$ $\rightarrow$ $\text{C}$ $\rightarrow$ | Редактировать - $\triangle$          |     |  |  |
| $\triangleq$ TECT 2                               | Редактировать - Е                    |     |  |  |
|                                                   | <u>— Добавить элемент или ресурс</u> |     |  |  |
| ⊕<br>☜<br>Лекция 1                                |                                      |     |  |  |
| ВВЕДЕНИЕ. ОСНОВНЫЕ ПОНЯТИЯ МУЛЬТИМЕДИА<br>強       |                                      |     |  |  |
| $\triangleq$ $\Box$ Лекция 1 $\angle$             | Редактировать -                      |     |  |  |
| ÷<br>Лабораторная работа №1                       | Редактировать ▼                      |     |  |  |
|                                                   | - Добавить элемент или ресурс        |     |  |  |
|                                                   |                                      | na¢ |  |  |

Рис.3.3. Режим редактирования

В каждой секции курса появляются поля со списком «Добавить ресурс» и «Добавить элемент курса». Выбор нужного элемента или ресурса открывает страницу редактирования и настройки этого элемента или ресурса.

Будем создавать курс, содержащий наиболее часто используемые элементы и ресурсы курса (Рис.3.4).

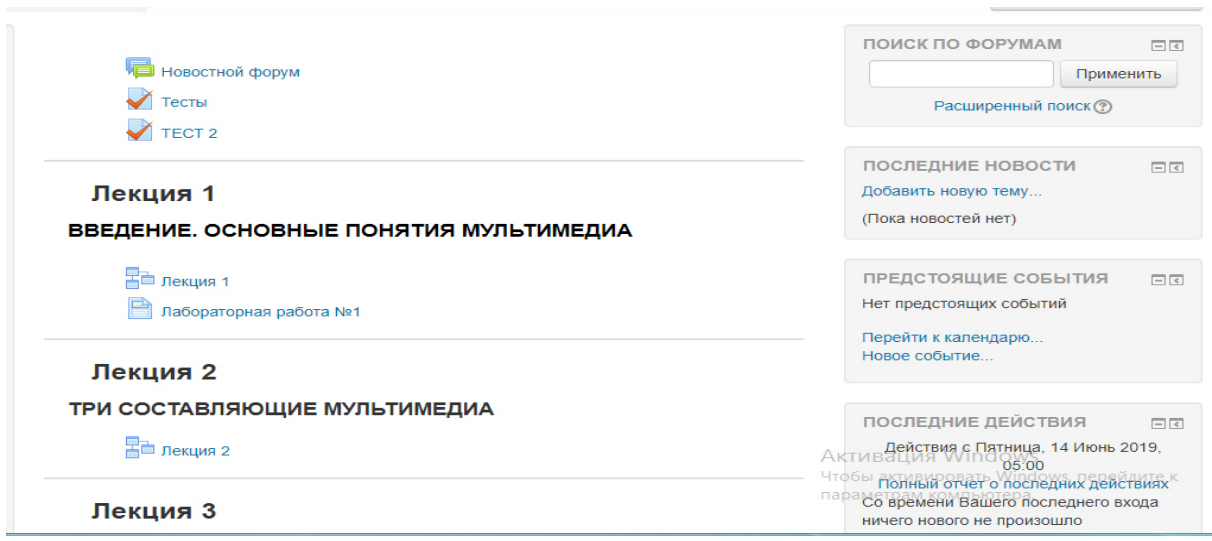

Рис.3.4 Создание курса

Добавим в создаваемый нами курс некоторые ресурсы и элементы

курса.

Под новостным форумом вставим пояснение.

## **Добавление пояснения**

- 1. Добавить ресурс Пояснение.
- 2. В открывшемся редакторе написать текст пояснения (Рис.3.5).

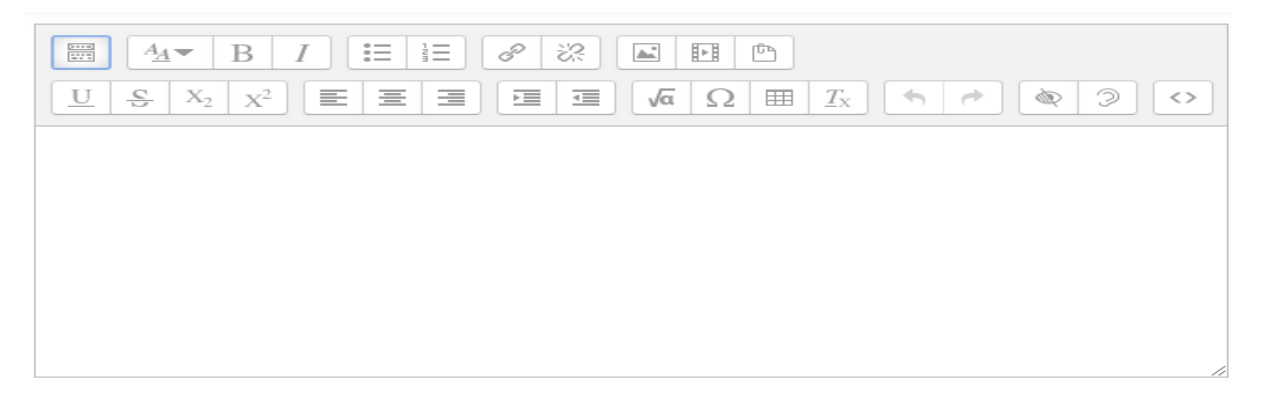

Рис.3.5 Текстовый редактор

Используйте панель инструментов для изменения цвета шрифта. Вставьте подходящий смайлик. Нажмите кнопку «Save and return to course», чтобы вернуться на главную страницу курса.

#### **Добавление темы**

Нажмите на кнопку, расположенную рядом с цифрой 1 (рука с пером).

В текстовом редакторе выберите подходящие настройки шрифта и наберите текст: «Основы гуманно-личностной педагогики». Нажмите «Сохранить», чтобы вернуться на главную страницу.

Аналогично добавьте тему в сектор 2: «Необходим ли гуманноличностный подход в современной школе?» и сектор 3: «Контрольное тестирование»

#### **3.2.1. Добавление элемента курса «Лекция»**

- 1. Добавить элемент курса «Лекция».
- 2. В открывшейся странице «Добавление лекции» нужно указать название лекции и при необходимости изменить настройки, выставленные по умолчанию.

Введем в поле Название

Не будем ограничивать лекцию по времени, а «Максимальное количество ответов в карточке» установим равным 2.

Чтобы каждый кадр лекции смотрелся хорошо, в «Форматировании урока» установите:

- «Слайд-шоу» «Да»;
- «Показывать слева список страниц» «Да»;
- ширину, высоту слайда и цвет фона установите по собственному усмотрению.

Остальные параметры Лекции пока оставим без изменений. Нажмите кнопку «Save and display».

## **Создание лекции**

В лекцию можно добавить:

- Кластер (используется для дополнительных вопросов);
- Карточку-рубрикатор (используется для создания разделов в лекции);
- Страницу с вопросами.

Основной элемент лекции — это **веб-страница с вопросами**. В начале страницы дается объяснение фрагмента учебного материала, а в конце страницы предлагаются вопросы для контроля усвоения этого фрагмента. Если на вопросы дается правильный ответ, загружается следующая страница лекции, иначе обучающемуся предлагается еще раз прочитать плохо усвоенный фрагмент учебного материала.

Добавим страницу и заполним её (Рис.3.6).

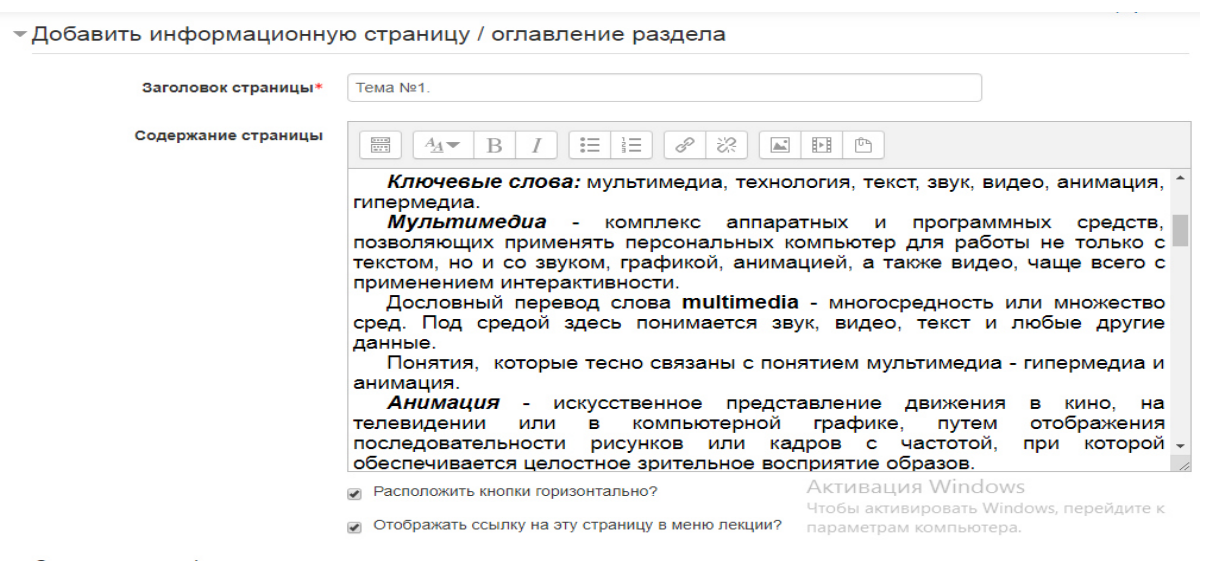

Рис.3.6. Добавление информационной страницы

Аналогично создадим вторую страницу лекции (Рис.3.7).

|                     | ▼Добавить информационную страницу / оглавление раздела                                                                                                    |                                                              |
|---------------------|----------------------------------------------------------------------------------------------------|--------------------------------------------------------------|
| Заголовок страницы* | Tema Nº2                                                                                                    |                                                              |
| Содержание страницы | $rac{1}{2}$<br>8<br>ES.<br>這<br>這<br>$\Delta\omega$<br>$A_A \rightarrow$                                                                                                    | 匝<br>西                                                       |
|                     | <b>Ключевые слова:</b> аудиоряд, видеоряд, текст, звук, MIDI, WAVE, кадры,<br>сценарий,<br>презентация,<br>мультимедиа<br>презентация, Power Point.<br>Мультимедиа среду удобно разделить на три группы: аудиоряд, видеоряд,<br>текстовая информация.<br>Аудиоряд. Среди компонентов интерфейса "пользователь-компьютер",<br>обязательно присутствуют привычные звуки: речь, музыка, эффекты, а также<br>их комбинации, например музыка/речь - пение. Эффекты включают звуки<br>типа гром, шум и т.д. Такие естественные звуки в мультимедиа имеют<br>обозначение WAVE (волна). Их цифровая запись и воспроизведение не<br>являются в настоящее время техническим новшеством. Например, хорошо<br>известны применяемые в быту аудио компакт-диски.<br>Наиболее важным вопросом при использовании этого элемента<br>мультисреды является информационный объем носителя. Так, при частоте -<br>дискретизации 11 кГц и восьмиразрядной записи значения амплитуды в $\angle$ | презентация,<br>компьютерная                                 |
|                     | <b>• Расположить кнопки горизонтально?</b>                                                                                                    | Активация Windows<br>Чтобы активировать Windows, перейдите к |
|                     | Отображать ссылку на эту страницу в меню лекции?                                                                                                    | параметрам компьютера.                                       |

Рис.3.7. Добавление второй информационной страницы Сохраните страницу.

Если сейчас войти в режим просмотра (вкладка Просмотр), то можно увидеть, что наша лекция состоит из двух страниц, переход на вторую страницу осуществляется только после правильного ответа на вопрос первой страницы.

## **Внесение изменений в текст лекции**

Можно редактировать страницы созданной лекции. Для этого:

- 1. Открыть лекцию
- 2. Войти в режим редактирования (вкладка «Редактировать»)
- 3. Нажать кнопку редактирования, расположенную в заголовке нужной страницы.

С помощью соответствующей кнопки можно перемещать выше и ниже указанную страницу, а кнопка «x» удалит выбранную страницу.

## **Изменение настроек лекции**

- 1. Откройте главную страницу курса и войдите в режим редактирования (кнопка «Редактировать»)
- 2. Рядом с названием лекции появится кнопка редактирования, нажатие на которую открывает страницу, содержащую настройки лекции.

## **Добавление ссылки на веб-страницу**

Добавим в эту секцию дополнительные материалы к лекции.

Добавим ссылку на веб-страницу, содержащую информацию о ежегодных конференциях по мультимедиа и мультимедийные технологии.

- 1. Добавить ресурс Ссылка на файл или веб-страницу.
- 2. На странице Добавить ресурс заполнить обязательное поле «Название» и указать адрес веб-страницы.

Если веб-страница загружена на ваш сервер, то для указания ссылки используйте кнопку «Выбрать или загрузить файл», иначе используйте кнопку «Искать веб-страницу» (поиск в Google) или вручную наберите ее адрес.

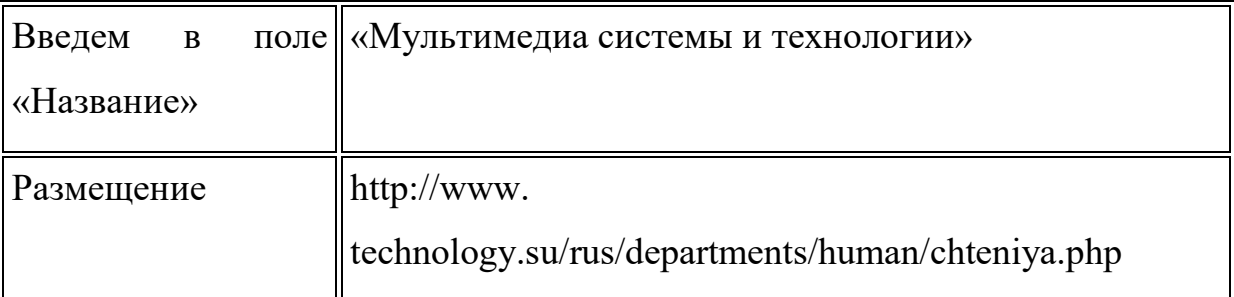

Обратите внимание на значение поля «Окно». Если вы хотите, чтобы страница открылась в новом (дополнительном) окне, выберите «Новое окно».

Примечание: Если у вас уже имеется электронный курс в формате веб-страниц, то можно закачать его на сервер (предварительно заархивировать) и создать ссылку на первую страницу курса (обычно index.html), сделав его таким образом доступным в системе Moodle.

#### **3.2.2. Добавление веб-страницы или текстовой страницы**

Дополнительный материал, пояснения можно разместить на текстовой странице или веб-странице, созданных непосредственно в Moodle.

- 1. Добавить ресурс Текстовая страница или Добавить ресурс вебстраница.
- 2. Введите Название и во встроенном редакторе создайте страницу.

#### **3.2.3. Добавление форума**

Во вторую тематическую секцию добавим форум, чтобы организовать дискуссию по теме: «внедрение мультимедийных устройств в современное образование»

- 1. Добавить элемент курса Форум.
- 2. Заполните обязательные поля: «Название форума» и «Вступление для форума».
- 3. Скорректируйте остальные настройки форума. В Moodle поддерживаются различные типы форумов:
- Простое обсуждение состоит из одной темы. Используется для того, чтобы сфокусировать обсуждения на одной теме.
- Стандартный общий форум открытый форум, в котором каждый может начать новую тему в любое время.
- Каждый открывает одну тему в этом типе форума можно ограничить число создаваемых пользователями тем.

Существует возможность принудительной подписки участников курса на форум. Тогда сообщение, которое появляется на форуме, автоматически будет рассылается участникам курса при помощи электронной почты. При этом если опция «Подписать всех на этот форум» имеет значение «Да, всегда», то тогда все участники курса будут получать рассылку без возможности от нее отказаться, если значение опции «Да, с возможностью отписаться», то при желании участники курса могут отказаться от этой рассылки.

Если предполагается оценивать выступления участников на форуме, то необходимо настроить опции группы «Оценка».

Опции «Количество сообщений для блокирования» позволяют настроить количество сообщений, которое может передать один пользователь. Как только количество сообщений превысит допустимую норму, этот участник будет заблокирован на определенное время (в зависимости от установок).

63

Нажатие на кнопку «Save and return to course» завершает создание форума.

#### **3.2.4. Добавление элемента курса «Задание»**

Элемент «Задание» позволяет преподавателю ставить задачи, которые требуют от студентов ответа в электронной форме (в любом формате) и дает им возможность загрузить его на сервер, после чего можно оценить полученные ответы.

Задания поддерживают несколько способов ответа: в виде одного файла, в виде нескольких файлов, в виде текста, вне сайта.

- 1. Добавить элемент курса выбрать Задание с соответствующим вариантом ответа.
- 2. Написать название и содержание задания (Рис.3.8).

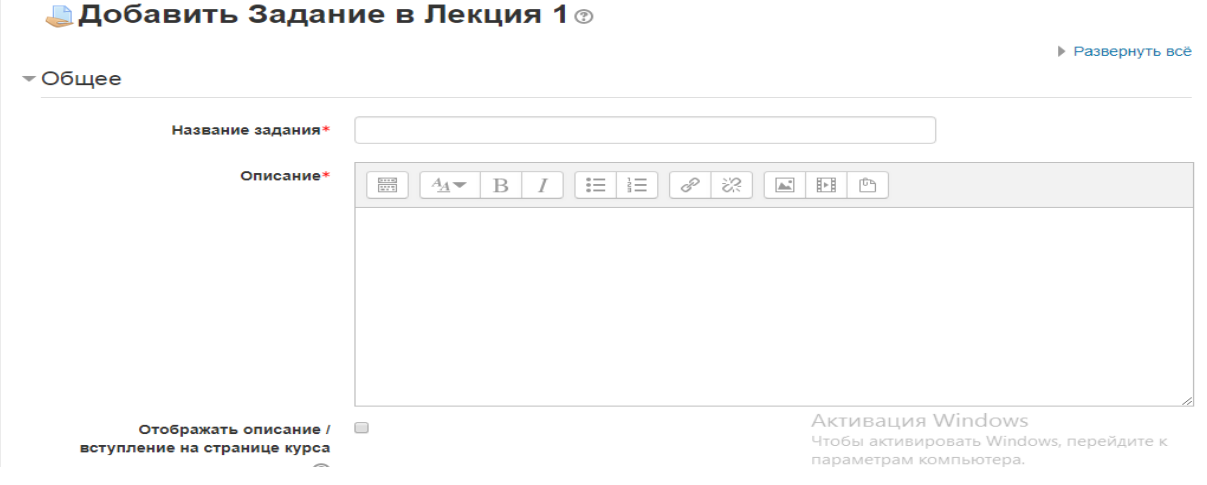

Рис.3.8. Добавление задания

#### **3.2.5.Добавление теста**

Основным средством контроля результатов дистанционного обучения являются тесты. Поэтому учителю необходимо уметь создавать тесты в системе Moodle и включать их в электронные курсы.

Любой тест в Moodle создается на основе Банка вопросов (специальной базе данных). То есть прежде, чем создавать тест нужно наполнить банк данных вопросами для этого теста.

# **Создание банка тестовых вопросов**

В блоке Управления на главной странице курса выбрать Вопросы (Рис.3.9, 3.10).

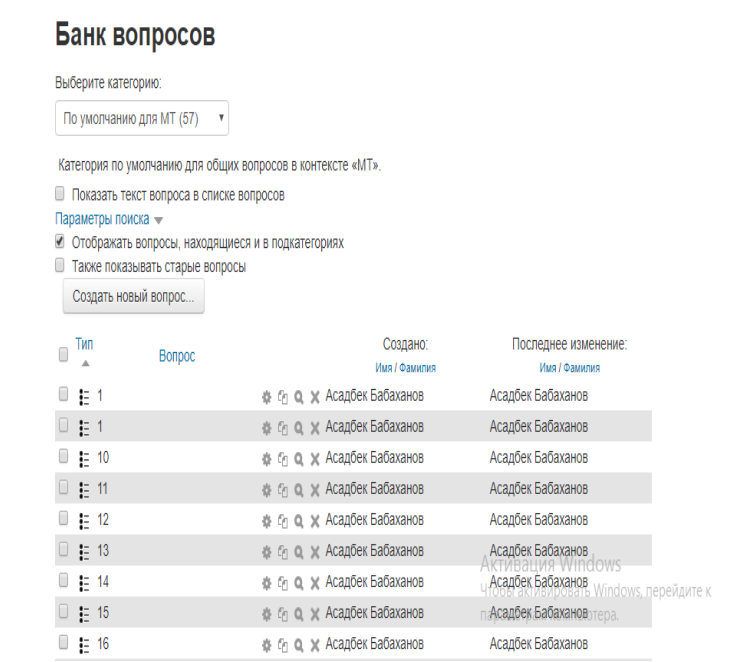

# Рис.3.9 Банк вопросов

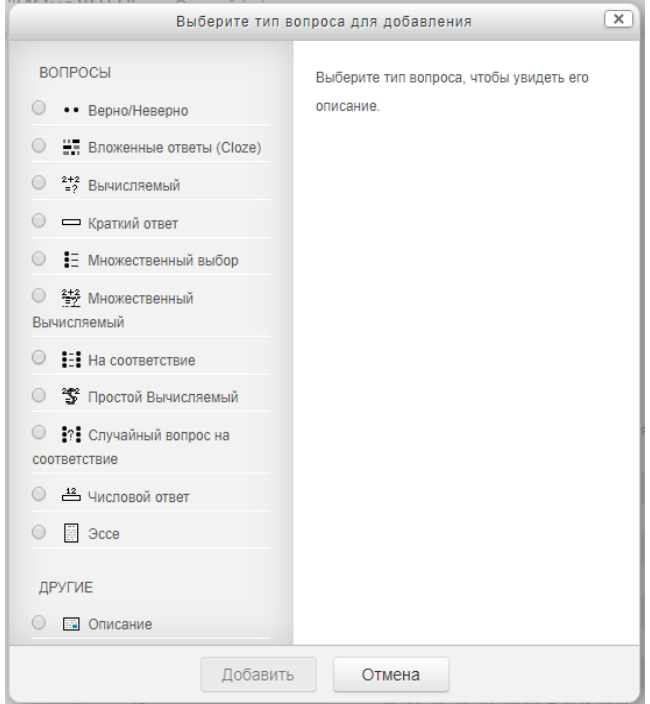

Рис.3.10. Выбор типа вопросов

Вопросы в Банке упорядочены по категориям. По умолчанию для каждого курса создается отдельная категория, кроме того, существуют категории, совпадающие с общими категориями курсов. При желании можно создать дополнительные категории (вкладка Категории). Перед созданием вопроса нужно выбрать категорию, к которой будет относиться этот вопрос.

В Moodle используется несколько типов вопросов в тестовых заданиях:

- Множественный выбор (студент выбирает ответ на вопрос из нескольких предложенных ему вариантов, причем вопросы могут предполагать один или сразу несколько правильных ответов);
- Верно/Неверно (ответ на вопрос, студент выбирает между двумя вариантами "Верно" и "Неверно");
- На соответствие (каждому элементу ответов первой группы нужно сопоставить элемент ответов второй группы);
- Короткие ответы (ответом на вопрос является слово или короткая фраза, допускается несколько правильных ответов с различными оценками);
- Числовой (то же, что и короткий ответ, только на выполнение вычислительных операций, числовой ответ может иметь заданный интервал предельно допустимой погрешности отклонения от правильного значения);
- Вычисляемый (такой вопрос предлагает вычислить значение по формуле. Формула является шаблоном, в который при каждом тестировании подставляются случайные значения из указанных диапазонов);
- Вложенные ответы, embedded answers (представляют собой текст, непосредственно в который вставляются короткие ответы, числовые ответы или множественный выбор, как в «рабочей тетради»);

66

 Эссе (студент кратко излагает свой взгляд на рассматриваемую проблему).

#### **Формы для создания вопросов**

Тестовые задания создаются путем заполнения полей в специальных формах, которые зависят от типа используемого в задании вопроса.

Форма любого типа вопроса содержит следующие поля.

- «Название вопроса» используется, чтобы ориентироваться в списке вопросов, хранящихся в базе данных.
- «Содержание вопроса» это формулировка вопроса. Для содержания используется встроенный редактор, поэтому можно форматировать текст формулировки, вставлять списки, таблицы, рисунки (если загружены на сервер, см. Управление файлами).
- «Картинка для показа» вставляет иллюстрацию в содержание вопроса. В выпадающем списке перечисляются все графические файлы, содержащиеся на сервере в папках данного курса, т.е. иллюстрацию предварительно нужно загрузить на сервер (см. Управление файлами). Выберите нужный файл из списка, и он в режиме просмотра отобразится после сформулированного вопроса.
- «Оценка для вопроса по умолчанию» сколько баллов получит тестируемый за правильный ответ.
- «Штраф» сколько баллов будет вычтено за неправильный ответ.
- «Общий комментарий» дополнительные пояснения к заданному вопросу для тестируемых.

Остальные поля формы варьируются в зависимости от типа вопроса. Рассмотрим создание типа «множественный выбор» тестовых вопросов.

#### **Множественный выбор**

В форме Банк вопросов в выпадающем списке «Создать новый вопрос» выбираем «В закрытой форме (множественный выбор) ( Рис. $3.11$ )».

Значение основных полей было рассмотрено нами выше.

- «Один или несколько ответов» сколько правильных ответов содержится в тестовом задании. Каждый вариант ответа состоит из самого ответа, его оценки и комментария.
- «Оценка» определяет сколько в процентном отношении от общего количества балов получит тестируемый за выбор данного ответа. Если в задании содержится несколько правильных ответов, то можно за каждый давать одинаковое количество процентов (в сумме правильные ответы должны составить 100%).
- «Комментарий» к ответу позволит при обучающем тестировании помочь студенту понять свою ошибку.

По умолчанию предлагается 5 вариантов ответов, при желании можно добавить еще (кнопка «Добавить еще 3 варианта ответов»).

Далее можно составить комментарии для полностью правильного ответа, частично правильного и неправильного.

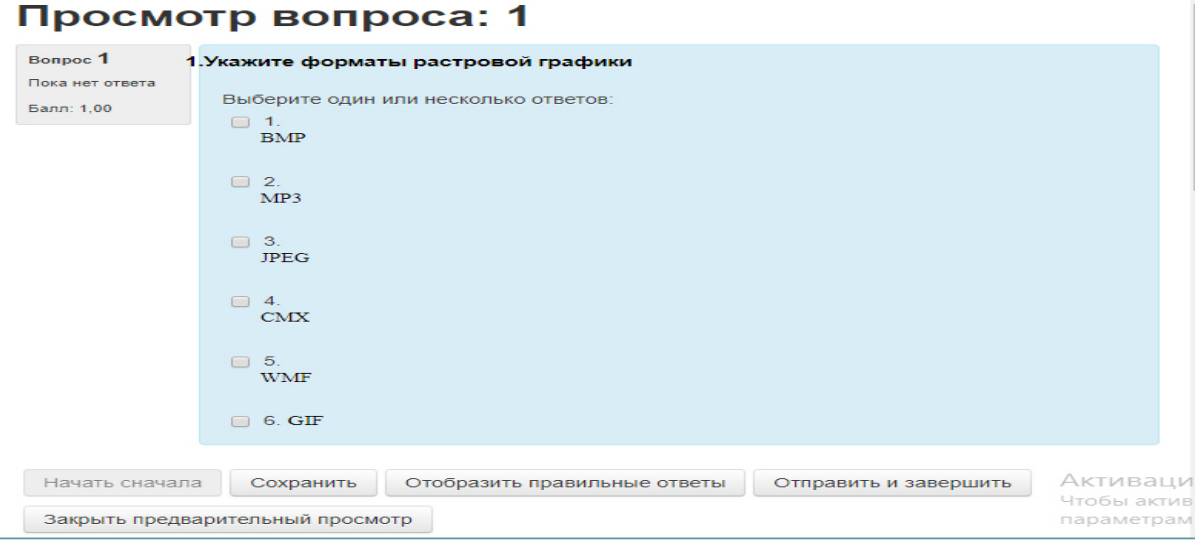

Рис.3.11. Пример теста типа «Множественный выбор»

Для создания этого вопроса мы заполнили поля формы следующим образом:

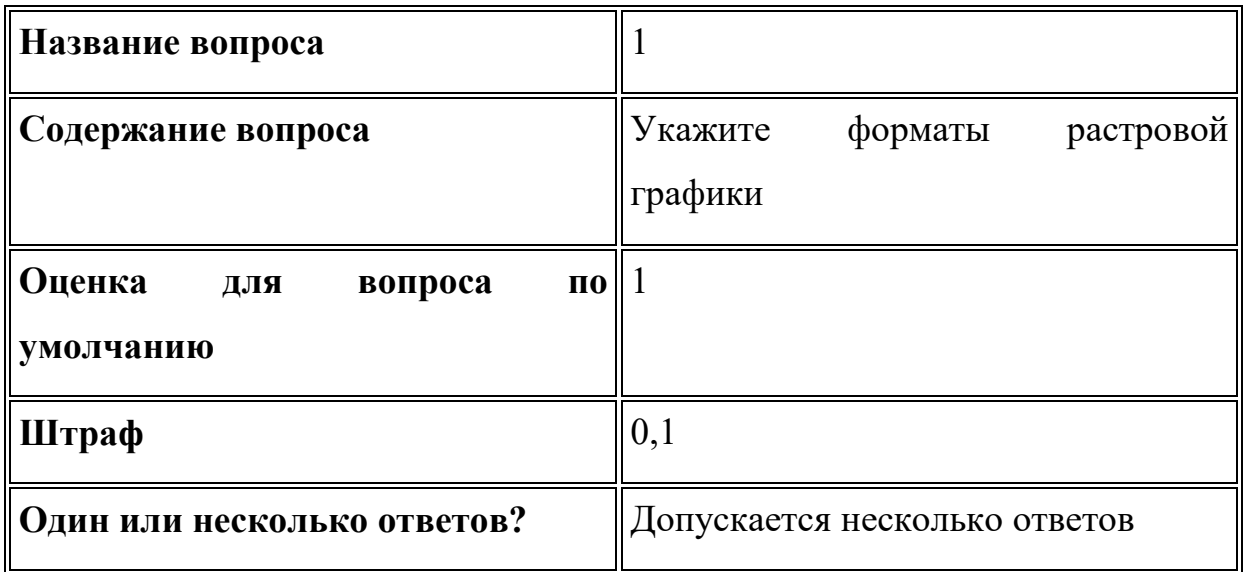

**Вариант ответа 1**

**Ответ** BMP ; **оценка** 33,333%

**Вариант ответа 2**

**Ответ** WMF; **оценка** пусто

И т.д. для других вариантов ответа. Поскольку правильных ответов 3, то оценка за каждый правильный ответ — 33,333%.

#### **Создание теста**

Добавим тестирование в третью тематическую секцию нашего курса (Добавить элемент — Тест).

Открывается страница настроек создаваемого теста.

Здесь нужно определить будет ли тест иметь какие-либо ограничения по времени, сколько вопросов будет отображаться на одной странице, случайный или не случайный порядок этих вопросов, сколько попыток будет предоставлено каждому тестируемому, какие методы оценивания будут применяться и прочие параметры. О значении каждого параметра можно узнать, нажав знак вопроса возле этого параметра.

Затем нужно наполнить созданный тест вопросами из Банка вопросов.

На главной странице курса в режиме редактирования щелкните по названию теста. Откроется страница редактирования теста (Рис.3.12, 3.13).

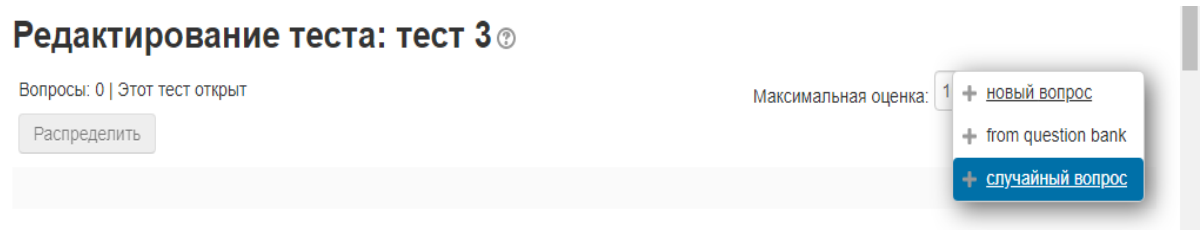

Рис.3.12. Редактирования теста

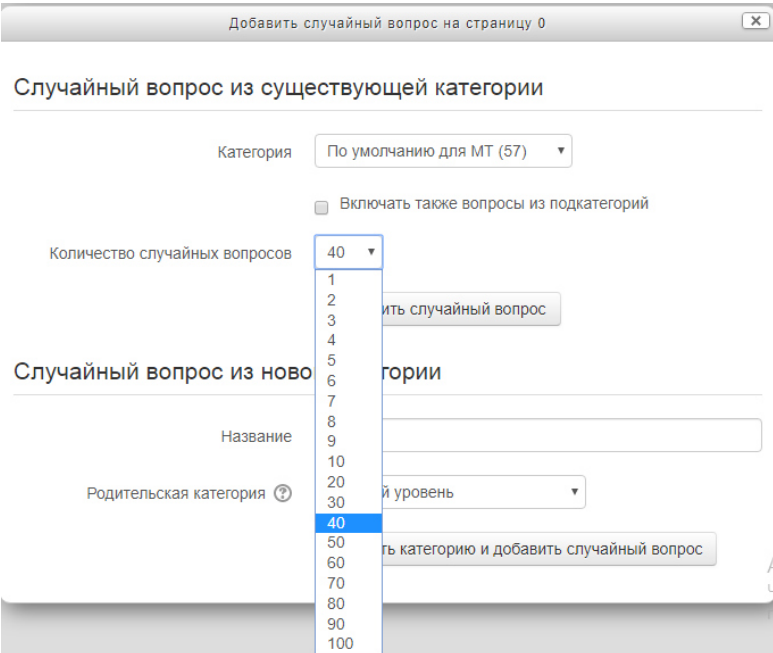

Рис.3.13. Создание случайных вопросов

В Банке вопросов отметьте галочкой те вопросы, которые должны войти в тест. Нажмите кнопку «Добавить в тест». Чтобы удалить какойлибо вопрос из теста, нужно нажать на кнопку с двойной стрелкой, вопрос будет перемещен в Банк вопросов.

Обратите внимание, что добавлять новые вопросы в Банк вопросов можно и с этой страницы (верхнее меню — Вопросы).

Откройте вкладку Просмотр, чтобы увидеть, как будет отображаться тест на экране.

Существует возможность импортировать и экспортировать тестовые вопросы.

Посмотреть результаты протестированных участников курса, получить статистическую информацию можно во вкладке Результаты.

Итак, мы создали небольшой курс, и познакомились с основным инструментарием системы Moodle.

## **3.2.6. Добавление лабораторной работы в курс**

- 1. Добавить элемент курса «Страница».
- 2. В открывшейся странице «Добавить страница» нужно указать название страницы «лабораторная работа» и при необходимости изменить настройки, выставленные по умолчанию.

Введем в поле Название

В следующее поле введем краткое описание лабораторной работы

В поле «Содержимое страницы» вводим текст лабораторной работы

Остальные параметры Страницы пока оставим без изменений. Нажмите кнопку «Save and display».
### **4. Охрана труда. Опасные и вредные факторы при работе с ПЭВМ**

## **4.1. Общие сведения**

Безопасность жизнедеятельности представляет собой область научных знаний, охватывающих теорию и практику защиты человека от опасных и вредных факторов во всех сферах человеческой деятельности, сохранение безопасности и здоровья в среде обитания. Безопасность жизнедеятельности решает следующие основные задачи:

- идентификация (распознавание и количественная оценка) негативных воздействий среды обитания;
- защита от опасностей или предупреждение воздействия тех или иных негативных факторов на человека;
- ликвидация отрицательных последствий воздействия опасных и вредных факторов;
- создание нормального, то есть комфортного состояния среды обитания человека.

Безопасность жизнедеятельности предусматривает процесс познания сложных связей человеческого организма и среды обитания. Воздействие человека на среду, согласно законам физики, вызывает ответные противодействия всех ее компонентов. Организм человека безболезненно переносит те или иные воздействия до тех пор, пока они не превышают пределы адаптации. БЖД рассматривает:

- безопасность в бытовой среде;
- безопасность в производственной сфере;
- безопасность в окружающей природной среде и др.;

Бытовая среда - это вся сумма факторов, воздействующих на человека в быту. Реакцию организма на бытовые факторы изучают такие разделы науки, как коммунальная гигиена, гигиена питания, гигиена детей и подростов.

Производственная среда - это совокупность факторов, воздействующих на человека в процессе трудовой деятельности.

Безопасность в природной среде - это одна из отраслей экологии. Экология изучает закономерности взаимодействия организмов с окружающей средой.

## **4.2. Правовые, законодательные и нормативно технические основы безопасности жизнедеятельность**

Любая производственная, хозяйственная или иная деятельность человека должна гарантировать безопасность его самого, окружающих его людей и природной среды, в которой он осуществляет свою деятельность. Одним из условий обеспечения безопасности является выполнение требований правовых и нормативно-технических документов, регламентирующих такую деятельность.

К правовым документам, регламентирующим некоторые вопросы безопасности жизнедеятельности, относятся: Конституция РУз, законы «Об охране труда» и «Об охране природы», а также Трудовой Кодекс РУз.

К основным нормативно-техническим документам, регламентирующим вопросы безопасности жизнедеятельности, относятся санитарные нормы (СанПиН), Нормы радиационной безопасности (НРБ), Строительные нормы и правила (СНиП), стандарты в области охраны труда, окружающей среды и безопасности в чрезвычайных ситуациях. К стандартам, формулирующим требования, выполнение которых необходимо для обеспечения безопасности жизнедеятельности, относятся Система стандартов безопасности труда (ССБТ), Система стандартов охраны природы (ССОП) и Комплекс государственных стандартов безопасности в чрезвычайных ситуациях (БЧС).

На основе государственных стандартов разрабатываются отраслевые стандарты и стандарты предприятий, учитывающие отраслевые и местные условия, а также конкретные условия и технологии производства.

Еще одну группу нормативно-технической документации составляют различные Правила, Положения и Инструкции. Разрабатывают и утверждают эти документы министерства, ведомства, органы Госнадзора.[17]

# **4.3. Опасные и вредные факторы, возникающие при работе с ВДТ и ПЭВМ.**

На работающего, на ВДТ и ПЭВМ постоянно или периодически действуют следующие **опасные и вредные факторы**:

- 1. Загрязнение воздуха вредными веществами, пылью, микроорганизмами и положительными аэроионами.
- 2. Несоответствие нормам параметров микроклимата.
- 3. Возникновение на экране монитора статистических зарядов, заставляющих частички пыли двигаться к ближайшему заземлённому предмету, часто им оказывается лицо оператора.
- 4. Повышенный уровень шума на рабочем месте.
- 5. Повышенный уровень статистического электричества при неправильно запроектированной рабочей зоне.
- 6. Опасный уровень напряжения в электрической цепи, замыкание которой может пройти через тело человека.
- 7. Широкий спектр излучения от дисплея, который включает рентгенов скую, ультрафиолетовую и инфракрасную области, а также широкий диапазон электромагнитных излучений других частот.
- 8. Повышенный уровень электромагнитных излучений.
- 9. Повышенный уровень ионизирующих излучений (мягкое рентгеновское, гамма-излучение).
- 10.Отсутствие или недостаток естественного света.
- 11.Недостаточная освещенность рабочей зоны.
- 12.Повышенная яркость света.
- 13.Пониженная контрастность.
- 14.Прямая и обратная блёскость.
- 15.Повышенная пульсация светового потока (мерцание изображения).
- 16.Длительное пребывание в одном и том же положении и повторение одних и тех же движений приводит к синдрому длительных статических нагрузок (СДСН).
- 17.Нерациональная организация рабочего места.
- 18.Несоответствие эргономических характеристик оборудования нормируемым величинам.
- 19.Умственное перенапряжение, которое обусловлено характером решаемых задач приводит к синдрому длительных психологических нагрузок (СДПН). Большой объем перерабатываемой информации приводит к значительным нагрузкам на органы зрения.
- 20.Монотонность труда.
- 21.Нервно-психические нагрузки.
- 22.Нервно-эмоциональные стрессовые нагрузки.
- 23.Опасность возникновения пожара.

#### **4.4. Санитарно-гигиенические требования при работе с ВДТ и ПЭВМ**

Внедрение ЭВМ имеет как положительные, так и отрицательные моменты. С одной стороны, это обеспечение более высокой эффективности производства за счет совершенствования технологического процесса и повышение производительности труда, а с другой - увеличение нагрузки на работающих в связи с интенсификацией производственной деятельности и специфическими условиями труда.

Условия труда работающих с ЭВМ характеризуются возможностью воздействия на них следующих производственных факторов: шума, тепловыделений, вредных веществ, статического электричества, ионизирующих и неионизирующих излучений, недостаточной освещенности, параметров технологического оборудования и рабочего места.

Основными источниками шума в помещениях, оборудованных вычислительной техникой, являются принтеры, плоттеры, множительная техника и оборудование для кондиционирования воздуха, вентиляторы систем охлаждения, трансформаторы.

Уровень шума на рабочих местах не должен превышать 50 дБА. Нормируемые уровни шума обеспечиваются путем использования малошумного оборудования, применением звукопоглощающих материалов (специальные перфорированные плиты, панели, минераловатные плиты). Кроме того, необходимо использовать подвесные акустические потолки.

В помещениях с избытком тепла необходимо предусматривать регулирование подачи теплоносителя для соблюдения нормативных параметров микроклимата. Микроклиматические условия на рабочих местах в помещениях с вычислительной техникой должны соответствовать требованиям.

Воздух, поступающий в рабочие помещения операторов ЭВМ, должен быть очищен от загрязнений, в том числе от пыли и микроорганизмов. Патогенной микрофлоры быть не должно.

Кондиционирование воздуха должно обеспечивать поддержание параметров микроклимата в необходимых пределах в течение всех сезонов года, очистку воздуха от пыли и вредных веществ, создание необходимого избыточного давления в чистых помещениях для исключения поступления неочищенного воздуха. Температура подаваемого воздуха должна быть не ниже 19 <sup>о</sup>С.

Температуру в помещении следует регулировать с учетом тепловых потоков от оборудования. Предпочтение должно отдаваться оборудованию с малой электрической мощностью. Оборудование надо устанавливать так, чтобы тепловые потоки от него не были направлены на операторов. Следует также ограничивать количество вычислительной техники в помещении и избегать напольных отопительных систем.

Для предотвращения образования и защиты от статического электричества необходимо использовать нейтрализаторы и увлажнители, а полы должны иметь антистатическое покрытие. Допустимые уровни напряженности электростатических полей не должны превышать 20 кВ в течение 1 часа.

ПЭВМ являются источниками широкополосных электромагнитных излучений: мягкого рентгеновского, ультрафиолетового 200-400 нм, видимого 400-750 нм, ближнего ИК 750-2000 нм, радиочастотного диапазона 3кГц, электростатических полей.

Экспозиционная мощность дозы рентгеновского излучения в любой точке пространства на расстоянии 5 см от поверхности ПЭВМ не должна превышать 7,74·10-12 А/КГ, что соответствует эквивалентной дозе 0,1 мБэр/ч или 100 мкр/ч, согласно санитарным нормам и правилам работы с источниками рентгеновского излучения. Ультрафиолетовое излучение в диапазоне 200-315 нм не должно превышать 10 мкВт/м2, излучение в диапазоне 315-400 нм и видимом диапазоне 400-750 нм -0,1 Вт/м2, в ближнем ИК-диапазоне - 2000нм - 1мм-4 Вт/м2. Уровни напряженности электростатического поля не должны превышать 15 кВ/м.

В целях предосторожности следует обязательно использовать защитные экраны, а также рекомендуется ограничивать продолжительность работы с экраном ВДТ, не размещать их концентрированно в рабочей зоне и выключать их, если на них не работают.

Наряду с этим нужно устанавливать в помещении с ВДТ ионизаторы воздуха, чаще проветривать помещение и хотя бы один раз в течение рабочей смены очищать экран от пыли.

Важное место в комплексе мероприятий по созданию условий труда, работающих с ПЭВМ, занимает создание оптимальной световой среды, т.е. рациональная организация естественного и искусственного освещения помещения и рабочих мест.

Предусматриваются меры ограничения слепящего воздействия светопроёмов, имеющих высокую яркость (8000 кд/м2 и более), и прямых солнечных лучей для обеспечения благоприятного распределения светового потока в помещении и исключения на рабочих поверхностях ярких и темных пятен, засветки экранов посторонним светом, а также для снижения теплового эффекта от инсоляции.

Для работы на ЭВМ с ВДТ рекомендуются помещения с односторонним боковым естественным освещением с северной, северовосточной или северо-западной ориентацией светопроёмов. Площадь световых проемов должна составлять 25% площади пола. Удовлетворительное естественное освещение проще создать в небольших помещениях на 5-6 рабочих мест, а больших помещений с числом работающих более 20, лучше избегать. В случае, если экран ПЭВМ обращен к окну, должны быть предусмотрены специальные экранизирующие устройства.

Искусственное освещение в помещениях и на рабочих местах должны создавать хорошую видимость информации на экране ЭВМ. При этом в поле зрения работающих должны быть обеспечены оптимальные соотношения яркости рабочих и окружающих поверхностей. Наиболее оптимальной для работы с экраном является освещенность 200 лк, при работе с экраном в сочетании с работой над документами - 400 лк.

На рабочем месте необходимо обеспечивать возможно большую равномерность яркости, исключая наличие ярких и блестящих предметов, для снижения монотонности в поле зрения рекомендуется отдельные пестрые поверхности.

Для освещения рабочих мест применяется комбинированное освещение (общее плюс местное), хотя более предпочтительно общее освещение из-за большего перепада яркостей на рабочем месте при использовании светильников местного освещения.

Для общего освещения используются в основном потолочные или встроенные светильники с люминесцентными лампами. Яркость должна быть не более 200 кд/м2. Источники света лучше использовать нейтрально-белого или "теплого" белого цвета с индексом цветопередачи не менее 70. Для исключения засветки экранов прямыми световыми потоками светильники общего освещения располагают сбоку от рабочего места, параллельно линии зрения оператора.

Наиболее подходящими светильниками являются светильники типа ЛПО 36, ЛБ, ЛПО 36 с ВУПРА и другие аналогичные. При использовании светильников с люминесцентными лампами необходимо принимать меры по ограничению пульсации освещенности в пределах до 5 %.

Местное освещение на рабочих местах обеспечивается светильниками, устанавливаемыми непосредственно на рабочем столе или на вертикальных панелях специального оборудования. Они должны иметь непросвечивающий отражатель и располагаться ниже или на уровне линии зрения операторов, чтобы не вызывать ослепления.

Так как при работе на компьютере основная нагрузка ложится на глаза, поэтому большие требования предъявляются к видеотерминальным устройствам (экранам). Предпочтительным является плоский экран, позволяющий избежать наличие на нем ярких пятен за счет отражения световых потоков. Особенно важен цвет экрана. Он должен быть нейтральным. Допустимы ненасыщенные светло-зеленые, желто-зеленые, желто-оранжевые, желто-коричневые тона.

О качестве экранов судят по отсутствию мерцания и постоянству яркости. При прямом контрасте (темные символы на светлом фоне) частота мельканий должна быть не менее 80Гц. Оптимальная высота расположения экрана должна соответствовать направлению взгляда оператора в секторе 5-35o по отношению к горизонтали. Большой наклон экрана может привести к появлению бликов от светильников. При работе с

ЭВМ взгляд должен падать на экран под прямым углом и отклоняться от горизонтали на 20o.

Условия зрительного восприятия информации на экране зависят от параметров экрана, плотности их размещения, контраста и соотношения яркостей символов и фона экрана.

Видеотерминальное устройство должно отвечать следующим техническим требованиям:

- яркость свечения экрана не менее  $100 \text{ Kg/m}$ ?
- минимальный размер светящейся точки не более 0,4 мм для монохромного дисплея и не более 0,6 мм - для цветного;
- контрастность изображения знака не менее  $0,8$ ;
- частота регистрации изображения при работе с позитивным контрастом в режиме обработки текста - не менее 72 Гц;
- количество точек на строке не менее  $640$ ;
- низкочастотное дрожание изображения в диапазоне  $0.05-1.0$  Гц должно находиться в пределах 0,1 мм;
- экран должен иметь антибликовое покрытие;
- размер экрана должен быть не менее 31 см по диагонали, а высота символов на экране не менее 3,8 мм, при этом расстояние от газ оператора до экрана должно быть в пределах 40-80 см.

Клавиатура дисплея не должна быть жестко связана с монитором. Она должна располагаться на расстоянии 600-700 мм. В клавиатуре необходимо предусмотреть возможность звуковой обратной связи от включения клавиш с возможностью регулировки. Размер клавиш - в пределах 13-15 мм, сопротивление - 0,25-1,5 Н. Поверхность клавиш должна быть вогнутой, расстояние между ними - не менее 3мм. Наклон клавиатуры должен находиться в пределах 10-15o. Клавиатура располагается на поверхности стола на расстоянии 100-300 мм от края.

Видеомонитор должен быть оборудован поворотной площадкой, позволяющей перемещать ВДТ в горизонтальной и вертикальной плоскостях в пределах 130-220 мм и изменять угол наклона экрана на ╠ 30o во фронтальной плоскости.

При работе с текстовой информацией (в режиме ввода данных, редактирования текста и чтения с экрана ВДТ) наиболее физиологичным является предъявление черных знаков на светлом фоне.

При расстоянии от глаз до экрана - 600-700 мм, высота знака должна быть не менее 3-4 мм, расстояние между знаками - 15-20; от его высоты. Количество точек на строке - не менее 640.

Яркость символов на экране должна согласовываться с яркостью фона экрана и окружающим освещением. Нижней границей уровня яркости светящихся символов считается 30 кд/м2, верхняя определяется значением слепящей яркости. При прямом контрасте яркостный контраст должен составлять 75-80% с возможностью регулировки яркости фона экрана, а при обратном контрасте (светлые символы на темном фоне) - 85- 90% с возможностью регулировки яркости фона экрана. Коэффициент контрастности символов на экране при их оптимальных размерах считается благоприятным в пределах 5-10 для обратного контраста и в пределах 8-12 - для прямого.

Для устранения бликов и снижения влияния электромагнитного излучения экраны ВДТ должны быть снабжены защитными фильтрами.

Требования к оборудованию рабочих мест:

 Рабочий стол должен регулироваться по высоте в пределах 680-800 мм; при отсутствии такой возможности его высота должна составлять 725 мм. Оптимальные размеры рабочей поверхности столешницы - 1400х1000 мм. Под столешницей рабочего стола должно быть свободное пространство для ног с размером по высоте не менее 600 мм, по ширине - 500 мм, по глубине - 650 мм. На поверхности рабочего стола для документов необходимо

предусматривать размещение специальной подставки, расстояние которой от глаз должно быть аналогично расстоянию от глаз до клавиатуры, что позволяет снизить зрительное утомление.

- Рабочий стул (кресло) должен быть снабжен подъемно-поворотным устройством, обеспечивающим регуляцию высоты сидений и спинки; его конструкция должна предусматривать также изменение угла наклона спинки. Рабочее кресло должно иметь подлокотники.
- Регулировка каждого параметра должна легко осуществляться, быть независимой и иметь надежную фиксацию. Высота поверхности сидения должна регулироваться в пределах 400-500 мм. Ширина и глубина сиденья должна составлять не менее 400 мм.
- Высота опорной поверхности спинки должна быть не менее 300 мм, ширина - не менее 380мм. Радиус ее кривизны в горизонтальной плоскости - 400 мм. Угол наклона спинки должен изменяться в пределах 90-110o к плоскости сиденья. Материал покрытия рабочего стула должен обеспечивать возможность легкой очистки от загрязнения. Поверхность сиденья и спинки должна быть полумягкой, с нескользящим, не электризующим и воздухопроницаемым покрытием.
- На рабочем месте необходимо предусматривать подставку для ног. Ее длина должна составлять 400 мм ширина - 300 мм. Необходимо предусматривать регулировку высоты в пределах от 0 - 150 мм и угла её наклона в пределах 0 - 200. Она должна иметь рифленое покрытие и бортик высотой 10 мм по нижнему краю.
- Режим труда и отдыха при работе с ПЭВМ и ВДТ должен организовываться в зависимости от вида и категории деятельности. Виды деятельности подразделяются на следующие группы:
- группа А работа по считыванию информации с ВДТ или ПЭВМ с предварительным запросом;
- группа Б работа по вводу информации;
- группа В творческая работа в режиме диалога.

Для видов деятельности устанавливаются три категории (I, II, III) тяжести и напряженности работы с ПЭВМ и ВДТ

Время непрерывной работы для I кат. - 2 часа; для II и III категории 1,5-2 часа. Сумма времени регламентированных перерывов при 8 - часовом рабочем дне составляет для I кат. - 30 мин.; для II кат. - 50 мин.; для III кат. - 70 мин.

Режим труда и отдыха операторов, работающих с ЭВМ, должен быть следующим: через каждый час интенсивной работы необходимо устраивать 15 - минутный перерыв, при менее интенсивной через каждые 2 - часа. Эффективность регламентируемых перерывов повышается при их сочетании с производственной гимнастикой. Производственная гимнастика должна включать комплекс упражнений, направленных на восполнение дефицита двигательной активности, снятие напряжения мышц шеи, спины, снижение утомления зрения. Она проводится в течение 5 - 7 мин. 1 - 2 раза в смену.

При профессиональном отборе работников ЭВМ основное внимание обращается на состояние органов зрения: состояния мышечного равновесия глаз, положительный запас аккомодации, цветовую чувствительность, остроту зрения, рефракционную способность глаз, контрастную чувствительность и поле зрения.

#### **4.5. Расчет заземления**

Расчет заземления сводится к определению числа заземлителей и длины соединительной полосы исходя из допустимого сопротивления заземления.[18]

Исходные данные

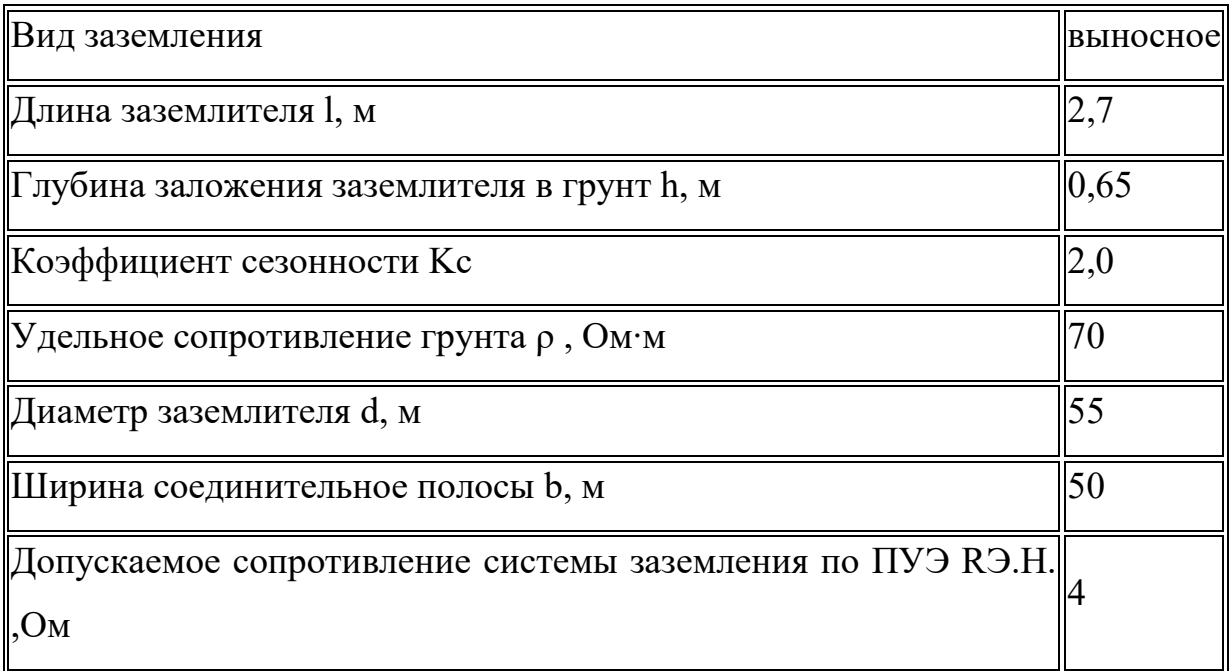

1. В качестве заземлителя выбираем стальную трубу диаметром

 $d = 55$ й, а в качестве соединительного элемента – стальную полосу шириной

 $b = 50$ *ii* 

2. Выбираем значение удельного сопротивления грунта соответствующее или близкое по значению удельному сопротивлению грунта в заданном районе размещения проектируемой установки.

3. Определяем значение электрического сопротивления растеканию тока в землю с одиночного заземлителя

$$
R_{\varsigma} = 0.366 \frac{\rho \cdot K_c}{l} \left( \lg \frac{2 \cdot l}{d} + \frac{1}{2} \lg \frac{4t + l}{4t - l} \right) =
$$
  
= 0.366 \frac{70 \cdot 2}{2.7} \left( \lg \frac{2 \cdot 2.7}{0.055} + \frac{1}{2} \lg \frac{4 \cdot 2 + 2.7}{4 \cdot 2 - 2.7} \right) = 40.62 \hat{R} .

где

 $\rho = 70 \hat{h}$  - удельное сопротивление грунта,

 $\hat{E}_n = 2.0$  - коэффициент сезонности,

 $l=2.7$ і - длина заземлителя,

 $d = 55$ ії - диаметр заземлителя,

 $t = h + 0.5l = 0.65 + 0.5 \cdot 2.7 = 2 \text{ i}$  - расстояние от поверхности грунта до середины заземлителя.

4. Рассчитываем число заземлителей без учета взаимных помех, оказываемых заземлителями друг на друга, так называемого явления взаимного "экранирования"

$$
n' = \frac{R_{\varsigma}}{R_{\varsigma i}} = \frac{40,62}{4} = 10,15 \approx 10.
$$

5. Рассчитываем число заземлителей с учетом коэффициента экранирования

$$
n = \frac{n^7}{n_s} = \frac{10}{0.58} = 17.24 \approx 18
$$

где

 $\eta_{\varsigma} = 0.58$ - коэффициент экранирования (прил., табл.1.).

Принимаем расстояние между заземлителями

$$
a=l=2,7\ \mathfrak{i}
$$

6. Определяем длину соединительной полосы

 $l_t = 1.05 \cdot n \cdot a = 1.05 \cdot 18 \cdot 2.7 = 51.03 i$ .

7. Рассчитываем полное значение сопротивления растеканию тока с соединительной полосы

$$
R_I = 0.366 \frac{\rho \cdot \hat{E}_R}{l_I} \lg \frac{2 \cdot l_I^2}{b \cdot h} = 0.366 \frac{70 \cdot 2}{51,09} \lg \frac{2 \cdot 51,03^2}{0,05 \cdot 0,65} = 5,2 \text{ ft}
$$

8. Рассчитываем полное значение сопротивления системы заземления

$$
R_{\varsigma\delta} = \frac{R_{\varsigma} \cdot R_{\varsigma}}{R_{\varsigma} \cdot \eta_{\varsigma} + R_{\varsigma} \cdot \eta_{\varsigma} \cdot n} = \frac{40,62 \cdot 5,2}{40,62 \cdot 0,51 + 5,2 \cdot 0,58 \cdot 18} = 2,82\hat{t}
$$

где

 $\eta_{\rm r}$  =0.51 - коэффициент экранирования полосы

#### **Заключение**

В мировом сообществе особое внимание уделяется вопросам обеспечения качества образования. В данной выпускной работе была поставлена цель разработать электронный учебно-методический комплекс по предмету "Мультимедиа системы и технологии".

Для достижения поставленных целей и задач была проведена следующая работа:

 рассмотрены состав, структура, назначение и описание компонентов ЭУМК;

изучены современные приложения дистанционного обучения;

 проанализированы достоинства и недостатки системы управления обучением Moodle;

 в системе LMS Moodle разработан электронный учебнометодический комплекс по предмету "Мультимедиа системы и технологии".

Таким образом, учебный электронный модуль представляет собой набор учебно-методических материалов, оформленных специальным образом в виде объектов сервера дистанционного обучения. Учебный курс содержит теоретическую и практическую части.

Теоретическая часть является аналогом учебника или методического пособия и оформляется в виде текстовых или графических файлов, webстраниц или ссылок на другие ресурсы Internet.

Практическая часть является аналогом практических занятий. Практическая часть оформляется в виде тестов, заданий и др. Прохождение студента по практической части оценивается преподавателем или автоматически и отображается в журнале оценок.

Разработанный электронный учебно-методический комплекс рекомендуется для изучения дисциплины «Мультимедиа системы и технологии» студентами специальности «Информационный технологии на ж.д. транспорте».

## **Список литературы**

- 1. Указ Президента Республики Узбекистан «Важные задачи по пяти инициативам повышению духовности молодежи», № ПП-4235 от 07.03.2019
- 2. Указ Президента Республики Узбекистан «О стратегии действий по дальнейшему развитию Республики Узбекистан», № УП-4947 от 7 февраля 2017 г. Ссылка: www.lex.uz/docs/3107042
- 3. Постановление Президента Республики Узбекистан «О мерах по дальнейшему развитию системы высшего образования», № ПП-2909 от 20.04.2017. Ссылка: www.lex.uz/docs/3171587
- 4. Постановление Президента Республики Узбекистан «О мерах по дальнейшему расширению участия отраслей и сфер экономики в повышении качества подготовки специалистов с высшим образованием», № ПП-3151 от 27.07.2017. Ссылка: www.lex.uz/ docs/3286191
- 5. Постановление Президента Республики Узбекистан «О дополнительных мерах по повышению качества образования в высших образовательных учреждениях и обеспечению их активного участия в осуществляемых в стране широкомасштабных реформах», № ПП-3775 от 05.06.2018. Ссылка: www.lex.uz/docs/3765584
- 6. Андреев, А.А. Введение в дистанционное обучение / А.А. Андреев. М.: МЭСИ, 1997. - 254 с.
- 7. Андреев, А.В. Практика электронного обучения с использованием Moodle / А.В. Андреев, С.В. Андреева, И.Б. Доценко. - Таганрог: Изд-во ТТИ ЮФУ, 2008. - 146 с.
- 8. Анисимов, А.М. Работа в системе дистанционного обучения Moodle: учеб. пособие / А.М. Анисимов. - Харьков: ХНАГХ, 2009. - 292 с.
- 9. Белозубов, А.В. Система дистанционного обучения Moodle : учебнометодическое пособие / А.В. Белозубов, Д.Г. Николаев. - СПб., 2007. - 108 с.
- 10.Бершадский, A.M. Дистанционное образование на базе новых ИТ / A.M. Бершадский, И.Г. Кревский. - Пенза, 1997. - 568 с.
- 11.Богомолов, В.А. Обзор бесплатных систем управления обучением / В.А.Богомолов. Educational Technology & Society, 2007. - 188 с.
- 12.Воронина, Т.П. Образование в эпоху новых информационных технологий / Т.П. Воронина, В.П. Кашицин, О.П. Молчанова. - М.: Информатика, 1995. - 220 с.
- 13.Гильмутдинов, А.Х., Электронное образование на платформе Moodle / А.Х.Гильмутдинов, Р.А.Ибрагимов, И.В.Цивильский. - Казань: КГУ, 2008. - 169с.
- 14.Гиркин, И. В. Новые подходы к организации учебного процесса с использованием современных компьютерных технологий / И. В. Гиркин. - М.: изд. "МИР", 1998. - 94с.
- 15.Дистанционное обучение на основе портальных технологий Ссылка:http://docs.altlinux.org/current/modules/moodle
- 16.Кравченко, Г.В., Волженина Н.В. Работа в системе Moodle: руководство пользователя –

Ссылка: http://portal.edu.asu.ru/pluginfile.php/13894/mod\_res

- 17.Луковников А.А. Мехнат мухофазаси. Тошкент, укитувчи 1984. ;
- 18.Защитные устройства. Справочное пособие\ Под ред. Б.М.Злобинского, М: Машиностроение 1971 г.
- 19.Лесенко Г.Г.и. др. Инженерно технические средства безопасности труда. Киев «Техника» 1986 г.